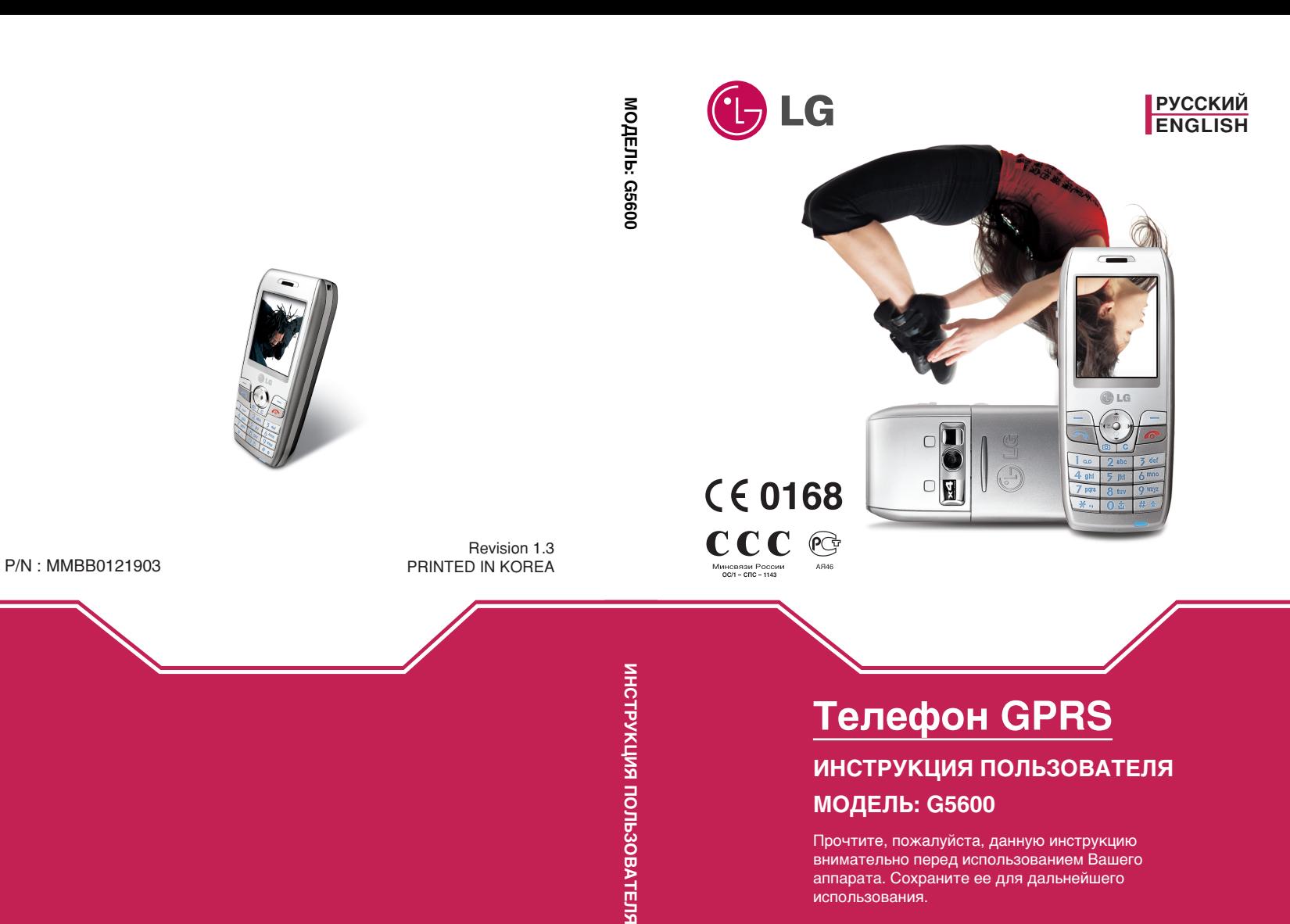

 $\mathbf{E}$  $\mathbf{u}$  $F \bullet \Phi \bullet \Omega \bullet H \bullet G \bullet P \bullet B \bullet S$ Τ. ۰. ۰. **Contract** 

# **Телефон GPRS**

# **ИНСТРУКЦИЯ ПОЛЬЗОВАТЕЛЯ МОДЕЛЬ: G5600**

Прочтите, пожалуйста, данную инструкцию внимательно перед использованием Вашего аппарата. Сохраните ее для дальнейшего использования.

# Для Вашей Безопасности

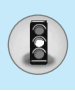

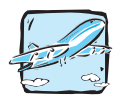

Все GSM телефоны должны быть постоянно выключены на борту самолета.

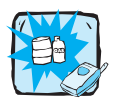

Не включайте телефон около автозаправочных станций, топливных хранилиш, химических заводов или при проведении подрывных работ.

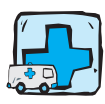

Выключайте телефон везде, где этого требуют правила. Например, запрещается использовать мобильный телефон в больницах, так как излучение телефона может нарушить работу стимуляторов сердца и слуховых аппаратов.

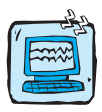

Все радиопередающие устройства могут создавать помехи работе электронной аппаратуры при нахождении на близком расстоянии. Телефон может создавать небольшие помехи телевизионным и радиоприемникам, компьютерам и т.п.

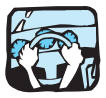

Не держите телефон в руках во время управления автомобилем

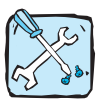

Не разбирайте телефон или батарею.

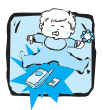

Храните телефон в безопасном месте, недоступном детям, так как телефон содержит маленькие съемные части. Ребенок может задохнуться, если вдохнет их.

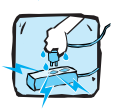

Не прикасайтесь к зарядному устройству влажными руками.

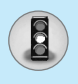

# Для Вашей Безопасности

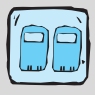

Необходимо использовать только указанные батареи и зарядные устройства, поскольку иные могут испортить ваш телефон.

#### Обратите, пожалуйста, внимание на то, что:

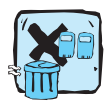

Батареи, которые невозможно использовать, должны быть утилизированы в установленном законом порядке.

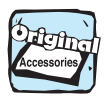

Следует использовать только ОРИГИНАЛЬНЫЕ аксессуары во избежание повреждения вашего телефона.

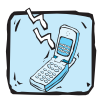

Не все сотовые сети поддерживают возможность экстренного вызова, поэтому Вам не следует полагаться исключительно на сотовый телефон для связи в экстренных случаях, таких как вызов скорой медицинской помощи.

#### Важная информация

- Инструкция пользователя содержит важную информацию по использованию данного телефонного аппарата. Прочтите, пожалуйста, внимательно всю инструкцию для оптимального использования всех возможностей телефона, а так же для того, чтобы не допустить поломок телефона или неправильного его использования.
- Несмотря на особое внимание, уделенное в данном руководстве деталям, некоторые характеристики телефона могут слегка отличаться от описанных в данном руководстве. Для получения более подробной информации об изделии свяжитесь с местным центром обслуживания потребителей LG.

# Оглавление

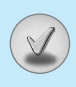

## Обзор

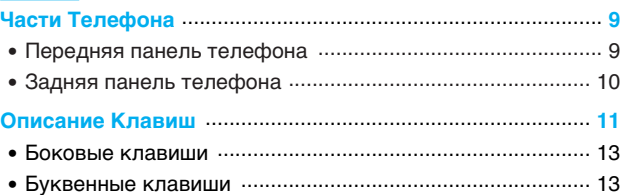

## Информация на Дисплее

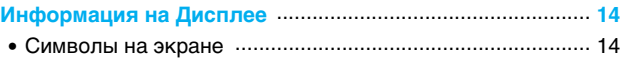

## Начало работы

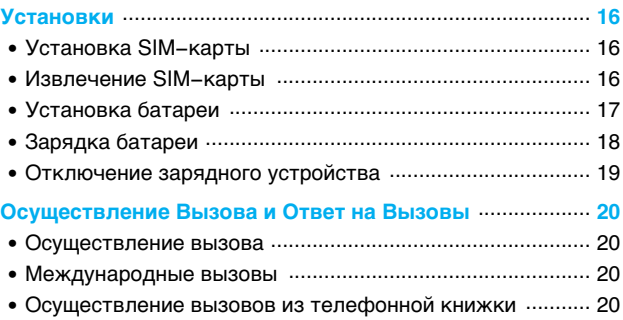

#### Дополнительные Функции

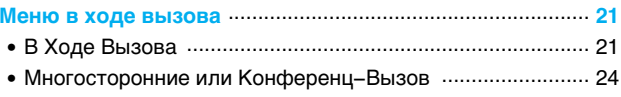

# **<u>• Оглавление</u>**

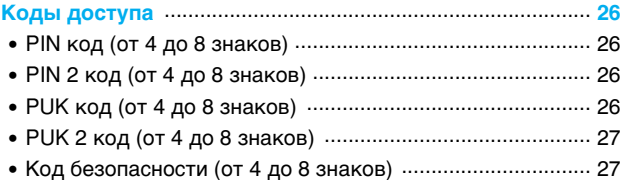

# Доступ к Меню

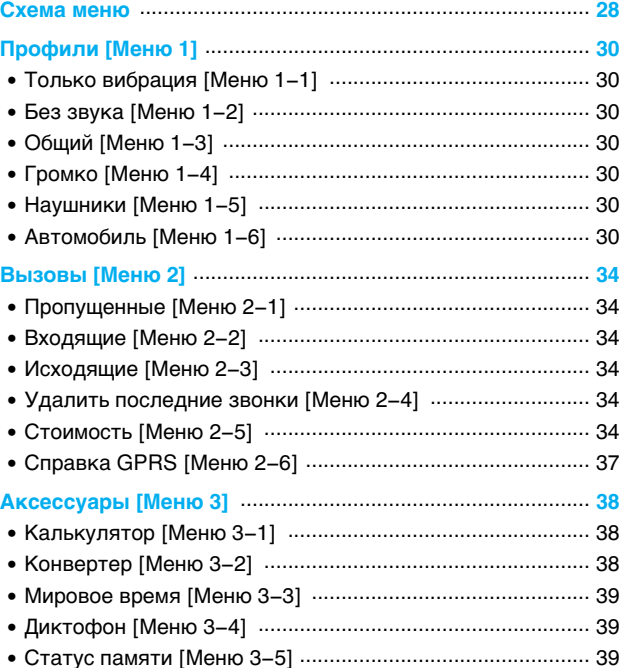

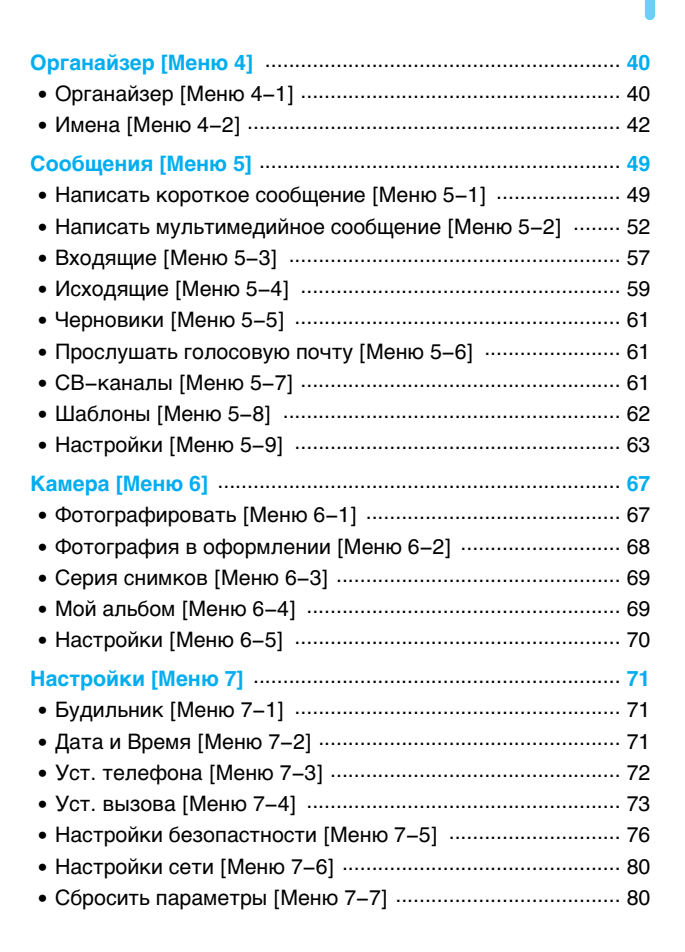

# **Оглавление**

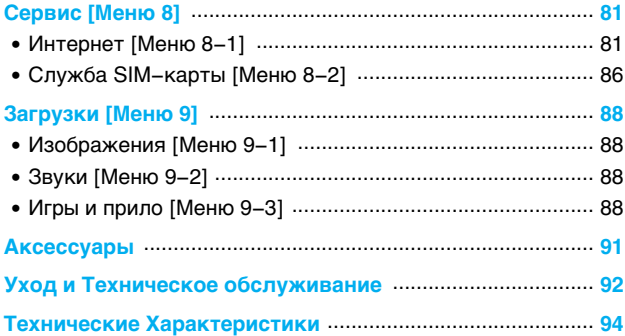

# Части Телефона

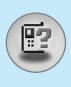

## Передняя панель телефона

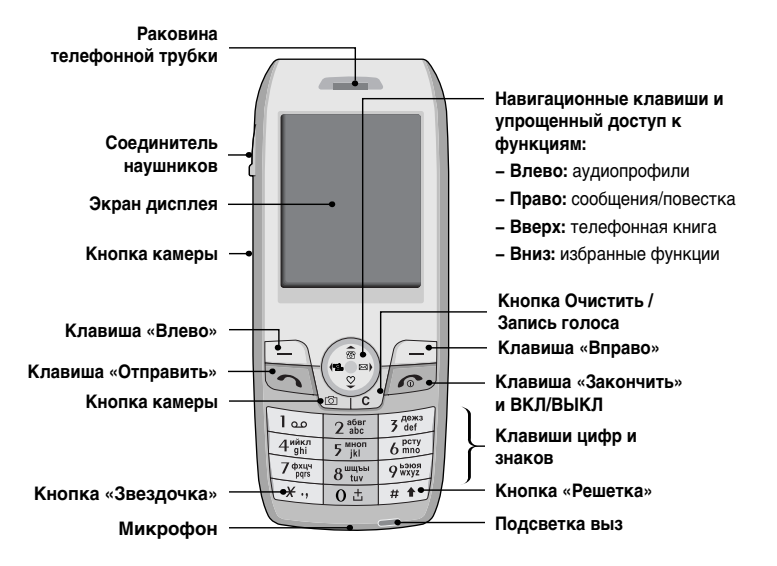

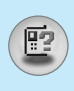

# Части Телефона

# Задняя панель телефона

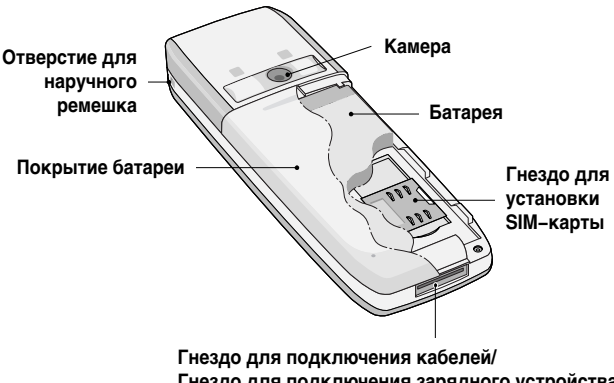

Гнездо для подключения зарядного устройства / Гнездо для подключения портативного комплекта Hands-Free

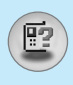

Ниже показаны кнопочные компоненты телефона.

# Описание Клавиатуры

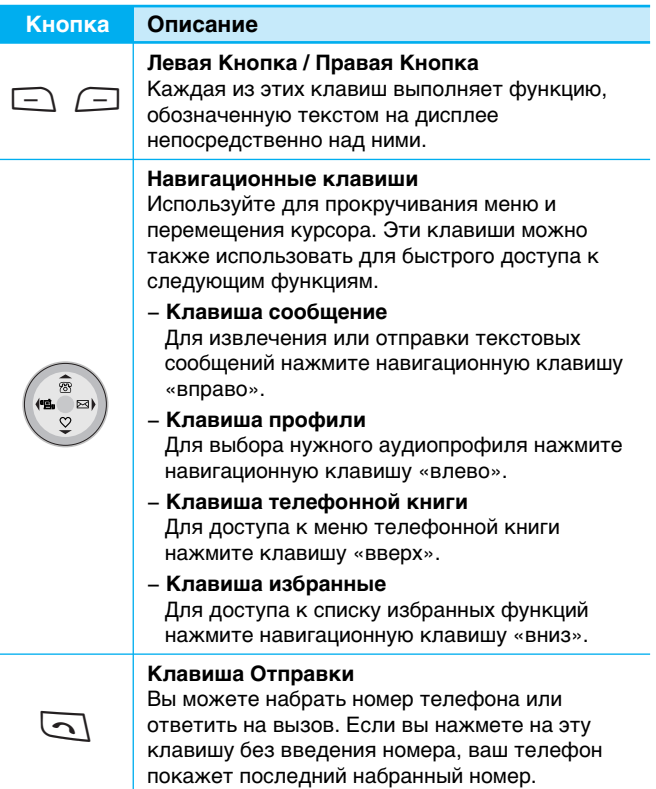

# $E$

# Описание Клавиш

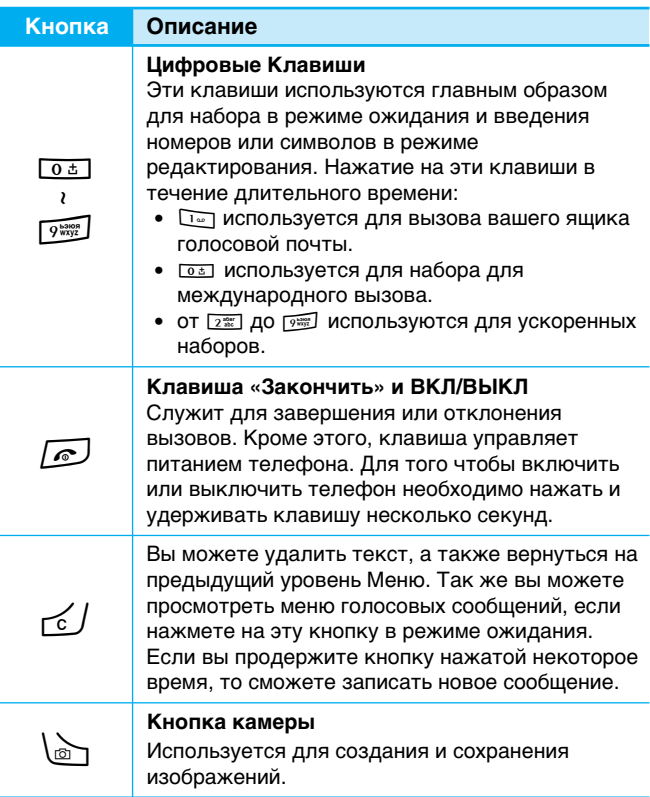

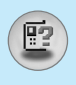

#### Боковые клавиши

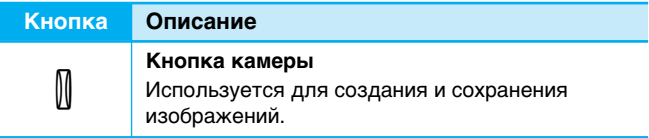

#### Буквенные клавиши

Буквенное и цифровое соотношение клавиатуры отображено в<br>следующей таблице.

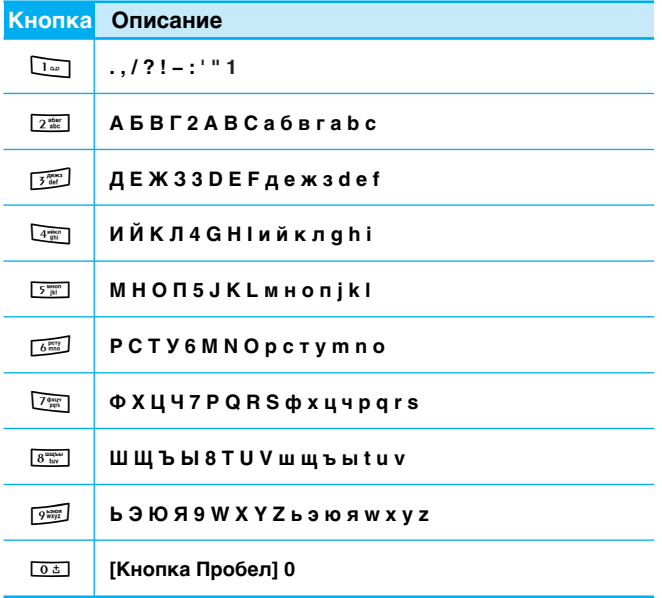

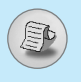

На дисплее отображены несколько иконок, которые описаны ниже.

#### Символы на экране

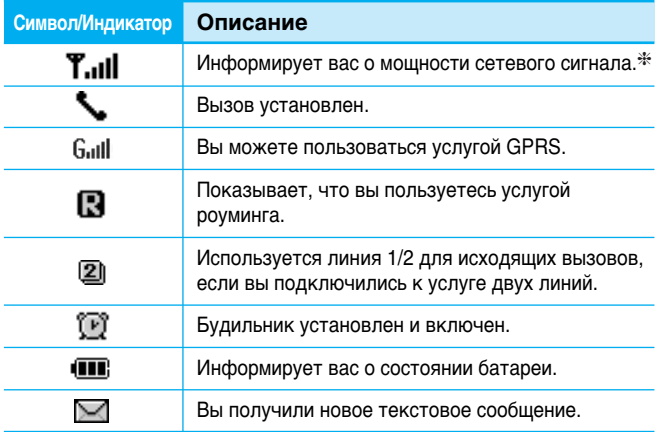

**Внимание** 

**\* Качество разговора может меняться в зависимости** от зоны действия сети. Если сила сигнала ниже 2 значков, возможно приглушение звука, плохая слышимость или потеря соединения. Во время звонка обратите внимание на состояние индикаторов сети.

Если они отсутствуют, это означает, что вы находитесь вне зоны действия сети: в этом случае никакая служба сети (вызов абонента, служба сообщений и т.д.) не доступна.

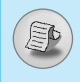

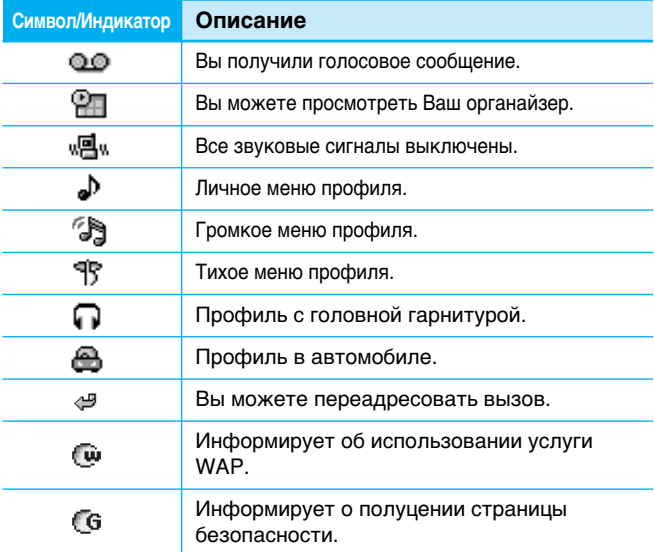

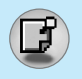

# Установки

## **1. Установка SIM-карты**

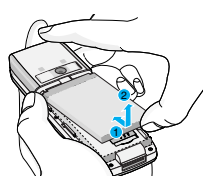

Гнездо для установки SIM-карты находится на задней панели телефона. Следуйте следующим указаниям по установке SIM-карты.

**1.** Удалите батарею если она прикреплена к телефону.

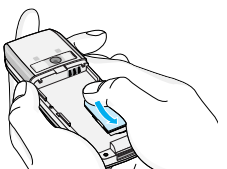

2. Вставьте SIM-карту в гнездо под металлические держатели, КОНТАКТНОЕ ОКОШКО SIM-КАРТЫ ДОЛЖНО СМОТРЕТЬ ВНИЗ.

#### **2. Извлечение SIM-карты**

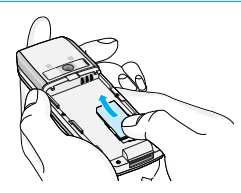

Для того чтобы извлечь SIM-карту проделайте описанные ниже действия.

- **1.** Извлеките батарею, если она прикреплена к аппарату.
- **2.** Извлеките SIM-карту из гнезда.

#### **Примечание**

- Извлечение батареи из телефона, если последний включен, может стать причиной его неправильной работы.
- Соприкосновение SIM-карты с металлическими предметами может легко привести к её повреждению из-за появления царапин на её поверхности. Особое внимание уделите аккуратному обращению с SIM-картой при её установке. Следуйте инструкциям, прилагаемым к SIM-карте.

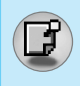

# 3. Установка батареи

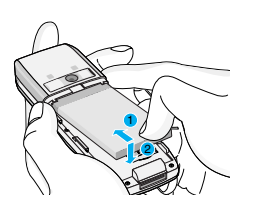

- 1. Совместите выступы в верхней части батареи с соответствующими отверстиями в корпусе.
- 2. Затем прижмите нижнюю часть батареи до защелкивания.

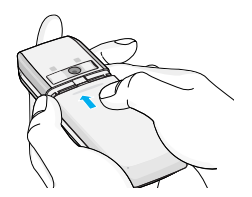

3. Установите заднюю крышку в пазы и сдвиньте вперед до щелчка.

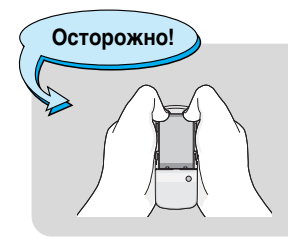

• Используйте обе руки при замене батареи.

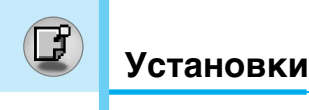

# **4. Зарядка батареи**

Перед тем, как подсоединить к телефону штекер переносного зарядного устройства, установите батарею в телефон.

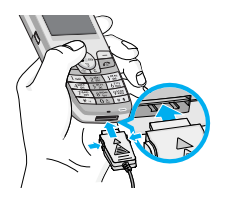

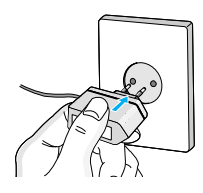

- **1.** В соответствии с направлением стрелки, показанной на рисунке, вставьте штепсельную вилку, находящуюся на адаптере батареи в гнездо, расположенное на нижней части телефона, до щелчка.
- **2.** Присоедините другой конец адаптера в основное гнездо. Используйте только поставляемое в комплекте с телефоном зарядное устройство.

**Осторожно** 

Не прикладывайте усилий, когда вставляете штекер в телефон, Вы можете повредить как сам аппарат, так и зарядное устройство...

**Примечание** 

После подсоединения дорожного адаптера на экране отобразится сообщение "Зарядка". Индикатор вызова загорается без отображения сообщения "Зарядка" только при полной разрядке батареи.

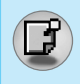

# **5. Отключение зарядного устройства**

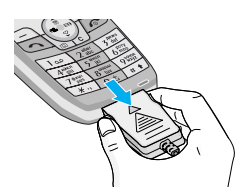

Отсоедините адаптер от телефона путём нажатия на кнопки, расположенные по бокам адаптера, как показано на рисунке.

**Примечание** 

- Помните о том, что после замены батарей необходимо полностью зарядить использованные батареи.
- Не удаляйте батарею или SIM-карту во время зарядки.
- Индикатор заряда батареи остановиться и будет показывать максимальное значение, когда зарядка батареи завершится.
- Если аккумуляторы разрядились полностью, прежде чем начнется их зарядка, возможно, пройдет несколько минут.

**Примечание** 

Если батарея не заряжается,

- выключите телефон.
- убедитесь, что батарея вставлена правильно.

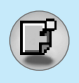

#### **Осуществление вызова**

- 1. Введите номер телефона, включая междугородний. Если Вы хотите стереть номер, нажмите  $\leq l$ .
- **2.** Нажмите клавишу  $\boxed{\triangle}$  [Отправки] для вызова номера.
- **3.** Нажмите клавишу <sup>[67]</sup> [Окончание/ВКЛ.ВЫКЛ] для OKOHYAHMA BHI3OBA

## **Международные вызовы**

- **1.** Нажмите и удерживайте клавишу **ОФИ** до появления префикса международных звонков. Этот префикс можно заменить кодом доступа к международной связи.
- 2. Введите код страны, местности и номер телефона.
- **3.** Нажмите на клавишу  $\overline{\cdots}$ .

## Осуществление вызовов из телефонной книжки

- **1.** Сначала в режиме ожидания откройте телефонную книгу, нажав на клавишу  $\Box$  [Имена].
- **2.** Нажмите клавишу  $\equiv$  для активации функции.
- 3. Когда Вы найдете необходимую запись по номеру или имени для вызова нажмите на клавишу  $\Box$ .

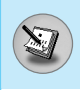

Меню, изображенное на экране трубки в ходе вызова. ОТЛИЧАЕТСЯ ОТ ИСХОДНОГО ОСНОВНОГО МЕНЮ, ИЗОбраженного на экране, а возможные опции описаны ниже.

# 1 В Ходе Вызова

Если во время вызова нажать клавишу меню, появится доступ К СЛЕДУЮЩЕМУ МЕНЮ:

Громкость: меняет громкость разговора.

**Удержать:** удерживает текущий вызов.

Завершить все вызовы: завершает все выполняемые вызовы.

Сообщения: доступ к меню сообщений.

Вкл./выкл. двухтональный многочастотный набор: разрешить/запретить двухтональный многочастотный набор.

Приглушить: приглушить микрофон.

**Инструментарий для SIM-карты:** доступ к меню инструментов SIM-каты (если таковые поддерживаются SIM).

На следующих страницах дано подробные описание тог, как удержать вызов и установить конференц-связь.

#### 1-1 Постановка Вызова в Режим Ожидания

Вы можете поставить вызов в режим ожидания или  $B$ озобновить его путем нажатия на клавишу  $\Box$  [Отправка.] После совершения вызова или ответа на вызов, нажмите на  $\kappa$ лавишу  $\boxed{\circ}$  [Отправка] для того, чтобы поставить его в режим ожидания.

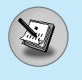

# **Меню в ходе вызова**

#### 1-2 Осуществление Второго Вызова

Вы можете получить номер набора из телефонной книжки для осуществления второго вызова. Нажмите на клавишу  $\Xi$ [Имена], а после этого выберите режим *⊆*] [Поиск]. Для ь<br>Сохранения номера в телефонной книжке в ходе вызова, нажмите на клавишу *⊆*⊒ [Имена], а после этого выберите режим **Добавить элемент**.

#### 1-3 Переход от одного вызова к другому и наоборот

Для перехода от одного вызова ко второму и обратно, выберите клавишу  $\equiv$  [Опции], а после этого выберите SWAP или просто нажмите на клавишу  $\boxed{\triangle}$  [Отправка].

Вы сможете переходить от одного вызова к другому путем нажатия на клавишу со стрелкой вверх и вниз. Если Вы захотите завершить один из двух вызовов, перейдите к тому вызову, который Вы хотите закончить, и затем нажмите на клавишу *[ •* [Окончание].

#### 1-4 Ответ на Входящий Вызов

Для ответа на входящий вызов, когда трубка звонит, просто нажмите на клавишу ج/ [Отправка].

Трубка также сможет предупредить Вас о входящем вызове в тот момент, когда Вы уже ведете разговор. Звуковой сигнал прозвучит в наушнике и на экране дисплея появится надпись о том. что Вас ожидает второй вызов. Данная характеристика, известная как Ожидание Вызова, возможна лишь в том случае, если ее обеспечивает сеть. Для получения информации о том, как подключить или отключить эту услугу смотри раздел Ожидание Вызова [Меню 7-4-4].

В режиме Ожидания вызова Вы можете поставить в режим ожидания первый вызов и ответить на второй, нажав на Í·'Ë¯Û S[éÚÔ‡'͇], ËÎË '˚·‡' ÍÌÓÔÍÛ < [éÚ'ÂÚ], ‡ затем **Окончание & Ответ**.

Вы можете завершить текущий вызов и ответить на ожидающий вызов путем выбора кнопки ⊑ [Меню], а затем Окончание & Ответ.

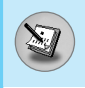

#### 1-5 Отклонение Входящего Вызова

Если Вы не ведете разговор. Вы можете отказаться от входящего вызова, не отвечая на него, путем нажатия на клавишу • [Окончание].

В ходе вызова Вы можете отказаться от входящего вызова путем нажатия на клавишу  $\Box$  [Меню], и выбора Несколько Участников / Отказ или путем нажатия на клавишу  $\sqrt{\epsilon}$ ГОкончание 1.

#### 1-6 Выключение Звука Микрофона

Вы можете выключить звук микрофона в ходе вызова путем нажатия на клавишу  $\Box$  [Опции], а затем выбора Выключение звука.

Звук микрофона может быть возврашен путем нажатия на клавишу Включение звука. При выключенном звуке трубки, на другой стороне Вас не будут слышать, а Вы по-прежнему будете слышать всех.

#### 1-7 Переключение Тонов DTMF в Ходе Вызова

Для включения тонов DTMF в ходе вызова, например для того, чтобы Ваша трубка смогла воспользоваться автоматическим коммутатором, выберите клавишу  $\Box$  [Опции], а затем DTMF Оп. Тоны DTMF могут быть выключены точно таким же способом.

#### 1-8 Вызов Главного Меню

Такими опциями главного меню, как Сообщения и Комплект Принадлежностей SIM карты, можно воспользоваться из Меню в ходе вызова путем выбора клавиши ∈ ГОпции], а затем Главное Меню. Меню Комплект Принадлежностей SIM карты показывается только тогда, когда SIM в трубке поддерживает услугу Комплект Принадлежностей SIM карты.

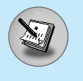

## $2$  Многосторонние или Конференц-Вызов

Услуга многостороннего или конференц-вызова предоставляет Вам возможность вести разговор одновременно более чем с одним абонентом, если Ваш поставщик сетевых услуг поддерживает данную характеристику.

Многосторонний вызов может осуществляться только в том случае, если Вы ведете разговор с одним абонентом, а второй абонент находится в режиме ожидания, при этом Вы уже разговаривали с обоими абонентами. После организации многостороннего вызова, вызовы могут добавляться, отключаться или отделяться (то есть выделяться из многостороннего вызова, но по-прежнему быть подключены к Вам) лицом, организовавшим многосторонний вызов.

Максимальное число участников многостороннего вызова пять. Начав. Вы управляете многосторонним вызовом, и только Вы можете добавлять вызовы к многостороннему BbI3OBV.

#### **2-1 Осуществление Второго Вызова**

Вы можете осуществить второй вызов во время другого вызова. Для этого необходимо ввести второй номер и нажать на клавишу  $\boxed{\small{\texttt{Q}}}$  [Отправка]. При получении второго вызова, первый автоматически переводится в режим ожидания. Вы МОЖЕТЕ ПЕРЕХОДИТЬ ОТ ОДНОГО ВЫЗОВА К ДРУГОМУ ПРИ ПОМОЩИ выбора клавиши  $\equiv$  [Опции], а затем **Свопинг**.

#### **2-2 Осуществление Многостороннего Вызова**

Вы можете добавить вызов в режиме ожидания к текущему вызову для организации многостороннего вызова путем выбора клавиши  $\equiv$  [Опции], а затем **Многосторонний /** Подключить всех.

#### <sup>2-3</sup> Постановка Многостороннего Вызова в Режим **Ожидания**

Для постановки Многостороннего Вызова в Режим Ожидания, выберите клавишу  $\equiv$  [Опции], а затем **Многосторонний** Поставить всех в режим ожидания.

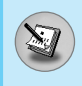

#### 2-4 Снятие Многостороннего Вызова с Режима Ожидания

Для снятия многостороннего вызова с режима ожидания. **выберите клавишу**  $\Box$  **[Опции], а затем Многосторонний /** Подключить всех.

#### 2-5 Добавление Вызовов к Многостороннему Вызову

Для добавления действующего вызова к многостороннему вызову, находящемуся в режиме ожидания, выберите клавишу **[• [Опции], а затем Многосторонний / Подключить всех.** 

#### 2-6 Выведение на Экран Дисплея Участников **Многостороннего Вызова**

Для просмотра телефонных номеров участников многостороннего вызова на экране дисплея трубки, нажмите  $\widehat{\mathbb{R}}$  на  $\check{\mathbb{C}}$  клавиши навигации.

#### **2-7 Постановка Участника Многостороннего Вызова в Режим Ожидания**

Для постановки Участника (чей номер в настоящий момент ...<br>находится на экране дисплея) Многостороннего Вызова в Режим Ожидания, выберите клавишу  $\equiv$  [Опции], а затем Многосторонний / Исключить.

#### $2-8$  Частный Разговор в Ходе Многостороннего Вызова

Для частного разговора с одним из участников .<br>МНОГОСТОДОННЕГО ВЫЗОВА, ВЫВЕДИТЕ НОМЕР УЧАСТНИКА, С которым Вы хотите поговорить, на экран дисплея, выберите Клавишу  $\Box$  [Опции], а затем **Многосторонний / Частный**, чтобы поставить всех остальных участников в режим ожидания.

#### **2-9 Завершение Многостороннего Вызова**

Участника (чей номер в настояший момент находится на экране дисплея) может быть отключен путем нажатия на  $\overline{\phantom{a}}$   $\overline{\phantom{a}}$   $\overline$ Вызова нажмите на клавишу  $\Box$  [Опции], а затем выберите **Многосторонний / Окончание**. Выбирая клавишу  $\equiv$  [Опции]. а затем Многосторонний / Окончание всех, Вы завершаете все действующие вызовы, а также вызовы, находящиеся в режиме ожидания.

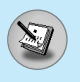

# Коды доступа

Для того чтобы избежать несанкционированного использования Вашего телефона Вы можете использовать коды доступа, описанные в данном разделе. Коды доступа (кроме PUK и PUK2) могут изменяться пользователем [Меню] 7-5-6].

# **PIN код (от 4 до 8 знаков)**

PIN (Персональный Идентификационный Номер) код защищает вашу SIM карту от несанкционированного использования. Обычно PIN код прилагается к SIM карте. Если функция PIN код находится в положении Включено, при каждом включении телефон будет требовать ввести PIN код. Наоборот, когда функция PIN код сети, не требуя в положении Выключено, при каждом включении телефон будет напрямую подключаться к находится ввести PIN код.

# **PIN 2 код (от 4 до 8 знаков)**

PIN 2 код, который прилагается к некоторым SIM картам, необходим для доступа к специальным функциям, таким как Информация о стоимости звонков, Набор фиксированных номеров или Удаление всех записей из телефонной книги. Все эти функции доступны только в том случае, если они поддерживаются Вашей SIM картой.

# **РИК код (от 4 до 8 знаков)**

Необходим для смены заблокированного PIN-кода. PUK (Персональный Антиблокировочный Ключ) код может прилагаться к SIM карте. Если нет – свяжитесь со своим местным поставщиком услуг связи для того, чтобы получить этот код. Если Вы потеряли или забыли PUK код – также СВЯЖИТЕСЬ СО СВОИМ МЕСТНЫМ ПОСТАВЩИКОМ УСЛУГ СВЯЗИ.

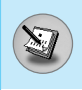

# **РИК 2 код (от 4 до 8 знаков)**

PUK 2 код, который прилагается к некоторым SIM картам, необходим для смены заблокированного PIN 2 кода. Если Вы потеряли или забыли PUK 2 код, свяжитесь со своим местным поставщиком услуг связи.

# **Код безопасности (от 4 до 8 знаков)**

Код безопасности защищает ваш телефон от несанкционированного использования. Этот код необходим для удаления всех записей из телефона и включения меню «Сбросить параметры». Код по умолчанию - «0000».

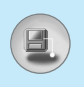

# Схема меню

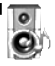

#### 1 Профили

- 1 Только вибрация
- 2 Без звука
- 3 Общий
- 4 Громко
- 5 Наушники
- 6 Автомобиль

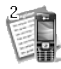

#### 2 Вызовы

- 1 Пропущенные
- 2 Входящие
- 3 Исходящие
- 4 Удалить последние ЗВОНКИ
- 5 Стоимость
- 6 Справка GPRS

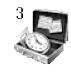

#### 3 Аксессуары

- 1 Калькулятор
- 2 Конвертер
- 3 Мировое время
- 4 Диктофон
- 5 Статус памяти

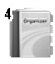

#### 4 Органайзер

- 1 Органайзер
- 2 Имена

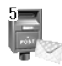

#### 5 Сообщения

- 1 Написать короткое сообщение
- 2 Написать мультимедийное сообщение
- 3 Входящие
- 4 Исходящие
- 5 Черновики
- 6 Прослушать голосовую почту
- 7 СВ-каналы
- 8 Шаблоны
- 9 Настройки

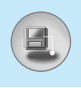

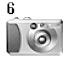

#### 6 Камера

- 1 Фотографировать
- 2 Фотография в оформлении
- 3 Серия снимков
- 4 Мой альбом
- 5 Настройки

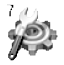

#### 7 Настройки

- 1 Будильник
- 2 Дата и Время
- 3 Уст. телефона
- 4 Уст. вызова
- 5 Настройки безопастности
- 6 Настройки сети
- 7 Сбросить параметры

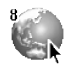

#### 8 Сервис

- 1 Интернет
- 2 Служба SIM-карты

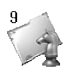

#### 9 Загрузки

- 1 Изображения
- 2 Звуки
- 3 Игры и прило

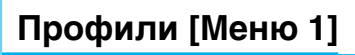

В данном меню Вы можете изменять и настраивать звуковые сигналы телефона в зависимости от различных событий, условий и групп абонентов.

- **1.** Нажмите клавишу  $\equiv$  [Меню] в режиме ожидания.
- **2.** Нажмите клавишу  $\boxed{1}$ » для получения прямого доступа или воспользуйтесь клавишами (« , ») навигации для входа в меню Профили.
- **3.** Вы также можете напрямую войти в данное меню путем нажатия на клавишу (« навигации в режиме ожидания.

# **Голько вибрация [Меню 1-1]**

Вы можете настроить профиль на Только вибрация, если требуется данный режим.

# **Без звука [Меню 1-2]**

Вы можете настроить профиль на **Без звука**, если находитесь в соответствующем месте.

# **Общий [Меню 1-3]**

Вы можете настроить профиль на Общий.

#### **Громко [Меню 1-4]**

Вы можете настроить профиль на Громко, если Вы находитесь в шумной обстановке.

## **Наушники [Меню 1-5]**

Вы можете изменять значения подменю Наушники.

# **Автомобиль [Меню 1-6]**

Вы можете изменять значения подменю **Автомобиль**.

 $\overset{\circ}{\mathbf{e}}$ 

Внимание

При подключении наушника или handsfree к телефону, на экране дисплея автоматически появятся все связанные с ними меню.

# Активировать [Меню 1-х-1]

Активирует выбранный Профиль.

# Настроить [Меню 1-х-2]

Каждое меню состоит из подменю, как показано ниже, за исключением Только вибрация.

#### Тип сигнала вызова

Позволяет предупредить о входящем вызове.

#### Сигнал вызова

Позволяет установить тип звонка в зависимости от окружающих условий.

#### **Громкость**

Позволяет установить громкость звонка в зависимости от окружающих условий. Громкость включенного телефона / без звука/батарея разряжена / Предупреждение о входящем сообщении / Предупреждение о запланированном событии / будильник настраивается в соответствии с громкостью звонка.

#### **Тип SMS сигнала**

Позволяет предупредить о получении сообщения.

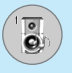

#### **SMS CUTHAR**

Даёт возможность настроить звук звонка сообщения в соответствии с окружающей средой.

#### **Сигнал клавиатуры**

Даёт возможность настроить звук клавишного поля в соответствии с окружающей средой.

#### **Громкость клавиатуры**

Позволяет установить громкость звучания кнопок клавиатуры.

#### **Громкость эффектов**

Позволяет настроить громкость звуковых эффектов в соответствии с окружающей средой.

#### **Громкость вкл/выкл**

Позволяет настроить громкость звука, сопровождающего включения/выключения питания в соответствии с окружающей средой.

#### **ABTOOTBET**

Данная функция будет активирована только в том случае. если Ваш телефон подключен к комплекту Handsfree или наушнику.

- Выкл : Телефон не будет отвечать автоматически.
- После 5 сек: Через 5 секунд телефон ответит автоматически.
- После 10 сек: Через 10 секунд телефон ответит автоматически.

# Переименовать [Меню 1-х-3]

Вы можете менять названия профилей установленные по умолчанию, кроме профилей: «Только вибрация», «Наушники», «Автомобиль».

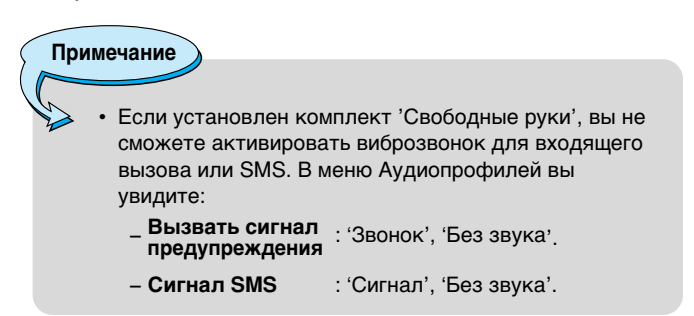

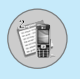

# **Вызовы [Меню 2]**

# Пропущенные [Меню 2-1]

Данное меню показывает последние пропущенные номера. Вы можете позвонить по этим номерам, сохранить их, а также просмотреть дату и время этих вызовов.

# **Входящие [Меню 2-2]**

Данное меню показывает последние полученные номера. Вы можете позвонить по этим номерам, сохранить их, а также просмотреть дату и время этих вызовов.

# **Исходящие [Меню 2-3]**

Данное меню показывает последние набранные номера. Вы можете позвонить по этим номерам, сохранить их, а также просмотреть дату и время этих вызовов.

# **Удалить последние звонки [Меню 2-4]**

Вы можете удалить все записи вызовов.

# **Стоимость [Меню 2-5]**

Внутри этих подменю, Вы сможете увидеть длительность и СТОИМОСТЬ ВАШИХ ВЫЗОВОВ.

#### Показать продолжительность [Меню 2-5-1]

Данная функция показывает Вам длительность Вашего Последнего Вызова, Всех Вызовов, Входящих Вызовов и Исходящих Вызовов в часах, минутах и секундах. Вы также можете вернуть все значения в исходное положение (0 часов, 0 минут, 0 секунд).

- **1.** Нажмите клавишу  $\equiv$  [Меню] в режиме ожидания.
- **2.** Нажмите клавишу [25] для получения прямого доступа или воспользуйтесь клавишами (« , ») навигации для входа в М**еню Вызовы**

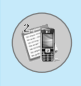

3. Выберите **Показать продолжительность** и нажмите клавишу  $\Box$  [Выбр].

В данном меню есть 5 подменю: Последний, Все вызовы, Входящие, Исходящие, а также Сброс.

#### Показать стоимость [Меню 2-5-2]

Данная функция позволяет Вам проверить стоимость Вашего ПОСЛЕДНЕГО ВЫЗОВА, ВСЕХ ВЫЗОВОВ, ОСТАТОК, А ТАКЖЕ перенастроить стоимостные установки. Для перенастройки стоимостных установок Вам понадобится код PIN2.

- **1.** Нажмите клавишу  $\equiv$  [Меню] в режиме ожидания.
- **2.** Нажмите клавишу [26] для получения прямого доступа или воспользуйтесь клавишами (« , ») навигации для входа в меню **Вызовы**.
- **3.** Выберите Стоимость вызова и нажмите клавишу  $\equiv$  [Выбр] для входа в данное меню.

В данном меню есть 4 подменю: **Последний, Все вызовы, Остаток**, а также Сброс.

#### **Внимание**

Пействительная стоимость вызовов, выставляемая вашим поставщиком услуг, может различаться в зависимости от сетевых характеристик, округления счетов и налогов.
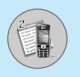

## Настройки **ГМеню 2-5-31 (Зависит от SIM карты)**

#### • Уст. тариф

Вы можете установить тип валюты и стоимость единицы оплаты. Обратитесь к Вашему поставщику услуг для получения цены за единицу оплаты. Для выбора валюты или единицы оплаты в данном меню Вам понадобится код PIN2.

Если Вы хотите ввести символы  $\in$ ,  $\mathfrak k$ ,  $\mathfrak s$ , удалите всю строку валют, а затем нажмите клавишу **Гудин Если Вы хотите** изменить символ, нажмите клавишу **VAI** ещё раз.

## **Внимание**

После использования всех единиц, возможно осуществление только экстренных вызовов. В зависимости от SIM карты, Вам понадобится код PIN2 для установки лимита расходования средств.

## • Установ кред

Данная сетевая услуга позволяет Вам ограничивать расходы путем установления лимита расходов. Если Вы выберете Читать, будет показываться количество остающихся единиц. Если Вы выберете Изменить, Вы сможете изменять Ваш пимит оплаты.

## • Автодисплей

Данная сетевая услуга позволяет Вам автоматически просматривать стоимость Вашего последнего вызова. Если Вы выберете Да в меню Автоин дисплей, Вы сможете УВИДЕТЬ СТОИМОСТЬ ПОСЛЕДНЕГО ВЫЗОВА ПОСЛЕ ЕГО ОКОНЧАНИЯ.

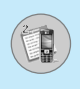

## Справка GPRS [Меню 2-6]

Вы можете проверить количество переданной с помощью GPRS по сети информации. Так же Вы можете посмотреть сколько времени Вы находитесь на линии.

## Показать продолжительность [Меню 2-6-1]

Вы можете проверить продолжительность последнего звонка или всех звонков. Вы также можете удалить все эти данные.

## **Объем данных [Меню 2-6-2]**

Вы можете проверить объём всех отправленных, полученных или всех данных, а также удалить все эти данные.

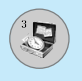

## Калькулятор [Меню 3-1]

Включает в себя стандартные функции, такие как +, -, х, /: Сложение, Вычитание, Умножение, и Деление.

- 1. Введите числа путем нажатия на цифровые клавиши.
- 2. При помощи клавиш навигации выберите знак действия.
- 3. После чего введите номера.
- 4. Нажмите  $\Box$  [Итого] для просмотра результатов.
- 5. Нажмите [Сброс] или введите номера, для того чтобы повторить вышеописанную процедуру.
- 6. Используйте клавишу  $\leq$  , для того чтобы стереть любые номера или знаки.
- 7. Если Вы нажмете на клавишу [17], Вы сможете ввести простое число. Кроме того, если Вы нажмете на клавишу **E.**, Вы сможете ввести знак минус.
- 8. Для завершения работы с калькулятором нажмите  $\Box$ [Назад].

## Конвертер [Меню 3-2]

Преобразует любое измерение в нужную Вам величину. Существует 4 типа возможных преобразований в другие величины: Длина, Плошадь, Вес и Объем.

- 1. Вы можете выбрать один из четырех типов величин путем нажатия на клавишу [ [Единица].
- 2. Выберите стандартное значение при помощи клавиш (ес., ») навигации.
- 3. Выберите величину, которую Вы хотите преобразовать лутем нажатия на клавиши (\* , رِيّ навигации.
- 4. Вы можете проверить преобразованное значение необходимой Вам величины. Кроме того, Вы можете ввести простое число путем нажатия на клавишу  $\sqrt{x}$ .

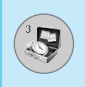

## **Мировое время [Меню 3-3]**

Вы можете посмотреть текущее время во всех крупнейших городах мира.

- 1. Выберите город, относящийся к временной зоне путем нажатия на клавиши ( . , , ) навигации.
- **2.** Вы можете установить текущее время по времени в городе путём нажатия кнопки  $□$  [Устан.].

## **Диктофон [Меню 3-4]**

Функция записи голоса даёт Вам возможность записать не более десяти голосовых сообщений, каждое из которых должно длиться не дольше 20-ти секунд.

## Запись **[Меню 3-4-1]**

- **1.** Удерживайте нажатой кнопку  $\leq$ /, находясь в режиме ожидания.
- **2.** Как только начнётся процесс записи, на экране появится соответствующее сообщение с указанием оставшегося времени.
- **3.** Если Вы хотите прекратить запись, нажмите  $\equiv$ [Сохранить].
- 4. Введите название записанного голоса, после чего нажмите  $\Box$  [OK].

## Просм. списка **[Меню 3-4-2]**

Телефон покажет название записанного Вами голоса, после нажатия. Вы можете проиграть, или удалить файл с записанным голосом.

## **Статус памяти [Меню 3-5]**

Вы можете проверить свободный объем и использование памяти в каждом разделе. Память SIM карты. Вы можете войти в любой раздел памяти.

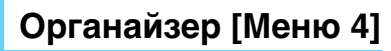

## **Органайзер [Меню 4-1]**

Когда Вы войдете в это меню, Вы увидите на экране дисплея Календарь. В верхней части экрана есть место для даты. Кроме того, в нижней части экрана могут располагаться иконки (расписание, память). Если Вы меняете дату, то календарь будет обновлён в соответствии с вновь установленной датой. Для нахождения определенного дня будет использоваться квадратный курсор. Если в календаре "...<br>какая–либо дата будет подчеркнута снизу, это будет означать, что в этот день запланировано какое-то мероприятие. Данная функция помогает напомнить Вам о планах. В телефоне раздастся звуковой сигнал, если Вы его заранее установите.

Для изменения дня, месяца и года.

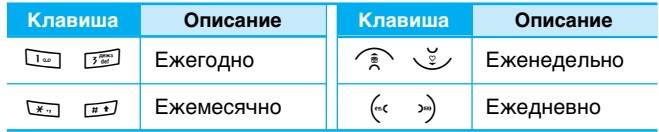

**Внимание** 

Ваш телефон должен быть включен для использования данной функции.

## Доб. запись [Меню 4-1-1]

Всего можно составить до 20 заметок.

### **• Расписание**

Введите тему, время события, повтор и будильник, нажимая СООТВЕТСТВУЮЩИЕ КНОПКИ.

### • Заметка

- 1. Выберите **Добавить новое** нажав  $\Box$  [Выбр].
- **2.** Нажмите Заметка
- **3.** Введите заметку и нажмите  $\equiv$  [OK].

## Просмотр [Меню 4-1-2]

Показывает запись в конкретный выбранный день. При помощи клавиш ( $\widetilde{\mathcal{F}}$ ,  $\widetilde{\mathcal{F}}$ ) навигации просмотрите записанную информацию. Если Вы установите звуковой сигнал на этот день, на экране дисплея появится Будильник. В это время, если Вы нажмете  $\Box$  [Выбр], Вы сможете увидеть подробное примечание. Нажмите  $\equiv$  [Опции] для того чтобы удалить или изменить примечание, которое Вы выбрали.

## Просмотр-все [Меню 4-1-3]

Показывает заметки, закрепленные за всеми днями. При помощи клавиш ( $\sum x_i^2$ ) навигации просмотрите все заметки. Нажатие на клавишу  $\equiv$  [Опции] позволяет получить доступ к тому же самому меню, как и в Просмотреть день.

## **Стереть посл. [Меню 4-1-4]**

Вы можете удалить последнее мероприятие, о котором Вы были уведомлены.

## **Удалить все [Меню 4-1-5]**

Вы можете удалить все заметки.

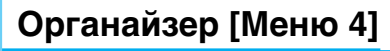

## **Имена [Меню 4-2]**

- **1.** Для использования телефонной книжки, нажмите  $\ominus$ [Имена], находясь в режиме ожидания.
- **2.** Для использования телефонной книжки. нажмите  $\Box$ [Меню], находясь в режиме ожидания, и выберите.

## **Искать [Меню 4-2-1]**

### **(Совершение вызовов из телефонной книжки)**

- **1.** Находясь в режиме ожидания, нажмите  $\Box$  [Имена].
- 2. Нажмите клавишу  $\Box$  [Выбр], для активации функции поиск **Искать**.
- **3.** Найдите нужную запись, нажимая на  $\equiv$ .
- 4. Выбирайте клавишей [Искать].
- 5. Если Вы хотите редактировать, удалить, копировать запись или добавить голосовой сигнал к записи - нажмите на  $\overline{K}$ лавишу $\overline{E}$  [Опции]. На дисплее появиться следующее MAHIO
	- Редактировать: Вы можете редактировать имя, номер, адрес электронной почты или номер факса нажав на клавишу <sup>[</sup> [ОК].
	- Написать короткое/мультимедийное сообщение: после обнаружения нужного номера можно отправить по нему текстовое/мультимедийное сообщение.
	- Копировать: Вы можете копировать запись из SIM карты в телефон и из телефона на SIM карту.
	- Главный номер: Для каждой записи Вы можете выбрать из домашнего, мобильного или рабочего номеров телефонов один, часто набираемый. Если Вы установите эту функцию, часто набираемый номер будет отображаться первым в списке.
	- Стереть: Вы можете удалить запись.

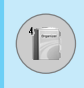

## Доб. запись **[Меню 4-2-2]**

С помощью этой функции вы можете вводить новые записи в телефонную книгу. Емкость памяти телефона составляет 200 записей. Емкость SIM карты зависит от оператора сотовой CRA3M

В телефонной книге телефона можно сохранить имя длинной не больше 20 символов, при сохранении записи на SIM карте КОЛИЧЕСТВО СИМВОЛОВ ЗАВИСИТ ОТ ВОЗМОЖНОСТЕЙ SIM КАРТЫ.

- 1. Сначала в режиме ожидания откройте телефонную книгу, нажав на клавишу  $\equiv$  [Имена].
- **2.** Перемещайтесь по меню до функции Добавить запись и для активации нажмите клавишу Е [Выбр].
- 3. Выберите тип памяти, где Вы хотите сохранить информацию – SIM карта или телефон. Если установить Phone, Вам придётся выбрать, какой из номеров Вы хотите сделать главным.
	- **a.** Нажмите  $\equiv$  [OK] для ввода имени.
	- **b.** Нажмите клавишу  $\Box$  [OK], после этого Вы можете ввести номер.
	- $c$ . Нажмите клавишу  $\Box$  [OK].
	- d. Если Вы хотите добавить или создать группу для этой записи, нажимая на клавиши («с, »).
	- **e.** Вы можете установить символ для ввода путём нажатия  $\widehat{\mathbb{R}}$ ,  $\check{\mathbb{C}}$ ,  $\left(\mathbb{R}^C, 3\mathbb{R}\right)$ .

**Примечание** 

В том случае, если Вы одновременно установите в записной книжке фотографию и иконку, Вы сможете увидеть картинку в любой ситуации.

**ДОСТУП К МӨНЮ** Доступ к Меню

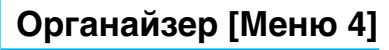

## **Группы [Меню 4-2-3]**

Вы можете создать список из 20 членов для каждой телефонной группы. Всего таких групп можно создать 7.

- **1.** Находясь в режиме ожидания, нажмите  $\equiv$  [Имена].
- **2.** Прокрутите до пункта Группы абонентов, а затем нажмите  $\Box$  [Выбр]. Каждый список группы отобразится на дисплее.
- 3. Выберите название группы, с которой Вы хотите работать, нажимая на клавишу  $\Box$  [Выбр].

#### • Список

Появится список членов данной группы.

#### • Сигнал гр.

Дает возможность выбрать различный звуковой сигнал для каждой группы.

#### • Знак гр.

В зависимости от группы Вы можете подобрать необходимый символ.

#### • Доб. уч-ка

Вы можете добавлять членов группы. В состав каждой группы может входить не более 20-ти абонентов.

#### • Уд члена

Вы можете удалить члена группы, уже сохраненного в телефонной книжке.

#### • Переименовать

Вы можете переименовать группу.

## **Скор. набор [Меню 4-2-4]**

За каждой клавишей от [25] до [956] можно закрепить определенный номер из списка телефонной книжки. В этом случае Вы сможете звонить напрямую, нажав нужную клавишу на 2-3 секунды.

- **1.** Сначала в режиме ожидания откройте телефонную книгу. нажав на клавишу  $\Box$  [Имена].
- **2.** Перемешайтесь по меню до функции Скор. набор и для активации нажмите клавишу  $\Box$  [Выбр].
- 3. Если вы хотите добавить номер для быстрого набора, выберите пустую ячейку. После этого Вы можете найти необходимый номер в телефонной книжке телефона.
- 4. С помощью быстрого набора выберите имя абонента, после чего выберите Изменить или Удалить, для того чтобы ИЗМАНИТЬ ИМЯ

## Настройки **ГМеню 4-2-51**

- **1.** Нажмите  $\subseteq$  [Имена], находясь в режиме ожидания.
- **2.** Перемещайтесь по меню до функции Настройки и для активации нажмите клавишу  $\Box$  [Выбр].
	- Сохранять на

Перемещайтесь к функции Выбрать память и нажмите  $\Box$ [Выбр] для активации.

- Если Вы выберите Переменную, при вводе новых записей телефон будет спрашивать, где сохранять информацию.
- Если Вы выбрали **SIM-карта** или Телефон, то телефон сохранит запись на SIM-карте или в телефоне.

# **Органайзер [Меню 4]**

### • Поиск по

F

Перемешайтесь к функции Искать в и нажмите  $\equiv$  [Выбр] для активации.

- Если Вы выбрали Изменяемый, телефон спросит Вас о параметрах поиска.
- Если Вы выбрали Имя или Номер, то телефон выполнит поиск по имени абонента или по его номеру телефона.

### • Параметры

Пролистайте до пункта «Посмотреть опции» и нажмите  $\Box$  [Выбр].

- **Только имя:** просматривать окно записной книжки с указанием одних имен.
- С изобр.: просматривать записи в записной книжке с указанием личности и изображением.
- Имя и номер: настраивает телефонную книгу так, чтобы она отображала имя и номер.

## Копир. все [Меню 4-2-6]

Вы можете копировать/перемещать записи из памяти SIM карты в память телефона и наоборот.

- 1. Сначала в режиме ожидания откройте телефонную книгу, нажав на клавишу  $\Box$  [Имена].
- **2.** Перемещайтесь по меню до функции Копир. все и для активации нажмите клавишу  $\Box$  [Выбр].
	- Из SIM в тлф: Вы можете скопировать запись из памяти SIM карты в память телефона.
	- Из тлф в SIM : Вы можете скопировать запись из памяти телефона в память SIM карты.
- **3.** Вы можете видеть следующие подменю:
	- Сохранить оригинал : При копировании оригинальный номер сохраняется. • Удалить оригинал : При копировании оригинальный номер будет стёрт.

## **Удалить все [Меню 4-2-7]**

Вы можете удалить все записи из памяти SIM-карты, памяти телефона. Данная функция требует для своего выполнения ввода кода безопасности.

- **1.** Нажмите  $\subseteq$  [Имена], находясь в режиме ожидания, после чего выберите Удалить все и нажмите  $\Box$  [Выбр].
- **2.** Выберите тип памяти для стирания.
- **3.** Нажмите клавишу  $\equiv$  [OK] для подтверждения или клавишу **(E)** [Назад] для отмены.

## **Справка [Меню 4-2-8]**

### • Сервисные номера

Используйте эту функцию для получения детального списка телефонов и услуг, которые предоставляются компаниейоператором сотовой связи (если эта функция поддерживается Вашей SIM картой).

- 1. Сначала в режиме ожидания откройте телефонную книгу, нажав на клавишу  $\Box$  [Имена].
- **2.** Перемещайтесь по меню до функции SDN и для активации нажмите клавишу  $\Box$  [Выбр].
- 3. Названия доступных услуг будут отображены.
- **4.** С помощью клавиш (**Алань** Выберите необходимую услугу. Нажмите на клавишу  $\Box$ [Отправить].

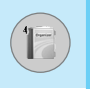

### • Провер. пам.

Эта функция позволяет Вам узнать, сколько свободного и занятого места в памяти вашей телефонной книжки.

- 1. Сначала в режиме ожидания откройте телефонную книгу, нажав на клавишу  $\equiv$  [Имена]. Выберите функцию Справка нажав на клавишу ⊵ [Выбр].
- 2. Перемещайтесь по меню до функции Проверка пам. и для активации нажмите клавишу  $\Box$  [OK].
- Список собственных номеров (в зависимости от SIM карты)

Можно сохранить и проверить свой номер в SIM-карте.

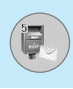

Данное меню включает функции, относящиеся к SMS (Служба коротких сообшений), MMS (Служба мультимедийных сообшений), голосовой почте, а также к служебным сообщениям сети.

## Написать короткое сообщение [Меню 5-1]

Вы можете вводить и редактировать текстовое сообщение, проверяя количество страниц сообщения.

- **1.** Войдите в меню Сообщения путём нажатия кнопки  $\equiv$  $[Bb6p]$ .
- **2.** Если Вы хотите написать новое сообщение, выберите пункт Написать короткое сообщение.
- **3.** Для облегчения процесса ввода текста используйте Т9. Для получения дополнительной информации см. раздел «Т9» (стр. 55).
- 4. При помощи клавиши [Вставить] Вы можете выполнять функцию вставки специальных символов.
- 5. Если Вы хотите настроить опцию для Вашего текста, или закончить писать сообщение, нажмите  $\equiv$  [Опции].

### **Примечание**

Телефон, который поддерживает EMS выпуск 5, способен передавать цветные изображения, звуки, стили текста, и т. д. Принимающий абонент может не получить изображения, звуки или стили текста, если его телефон не поддерживает такие опции.

## **Вставить**

#### • Символ

Вы можете добавлять специальные символы.

#### • Изображение

Вы можете вставлять заданные по умолчанию **По умолчанию** изображения, или изображения, находящиеся в папке Моя папка, которые можно передавать в коротких сообщениях.

#### • **3BVK**

Вы можете включать в Ваше сообщение звуки, которые можно передавать в коротких сообщениях.

#### **• Текстовые шаблоны**

Вы можете использовать текстовые заготовки **Текстовые шаблоны**, уже имеющиеся в телефоне.

#### • Имена

Вы можете добавлять номера телефонов или адреса электронной почты в записную книжку Имена.

### • Подпись

Вы можете добавить Вашу контактную информацию в сообщение.

## **Опции**

### • Передать

Посылает текстовое сообщение.

- **1.** Введите номер получателя.
- **2.** Нажмите клавишу  $\frac{9}{2}$  для того, чтобы добавить нескольких получателей сообщения.
- 3. Вы можете добавить номер телефона в телефонную КНИЖКУ.

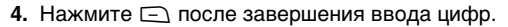

Все сообщения будут автоматически сохраняться в папке «исходящие», даже после неудачной отправки.

#### • Сохранить

Сохраняет сообщение в папке «Исходящие».

#### • Шрифт

Вы можете выбрать Размер и Стиль шрифтов.

#### • Цвет

Вы можете выбрать **цвет** текста и фон.

#### • Выравнивание

Вы можете выравнивать текст сообщения по правому краю, по центру или по левому краю.

### • Добавить слово в словарь Т9

Вы можете добавить Ваше собственное слово. Это меню появится на экране лишь в том случае, если в модели телефона режим редактирования является предсказывающим (T9Abc/T9abc/T9ABC).

### • Языки Т9

Выберите режим ввода Т9.

#### • Выйти

Если Вы нажмёте **Выйти** в процессе написания текста сообщения, Вы можете завершить написание сообщения и вернуться в Меню сообшений. В этом случае текст сообщения, который Вы набрали, не будет сохранён.

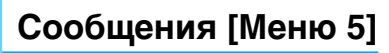

## Написать мультимедийное сообщение [Меню 5-2]

Вы можете вводить и редактировать мультимедийное сообщение, проверяя его размер.

- 1. Войдите в Меню Сообщения путём нажатия  $\equiv$  [Выбр].
- 2. Если Вы хотите написать новое сообщение, выберите Написать мультимедийное сообщение.
- 3. Вы можете создать новое сообщение или выбрать один из уже готовых шаблонов мультимедийных сообщений.
- **4. Нажмите Вставить для того чтобы Символ. Изображение.** Фотографировать, Изображение, Звук, Голосовая заметка, Текстовые шаблоны, Зап. книжка или Подпись.

## **Опции**

#### • Передать

Вы можете отправлять мультимедийные сообщения сразу нескольким адресатам, делать сообщение приоритетным, а также отложить отправку написанного сообщения.

**Примечание** 

- Все сообщения будут автоматически сохраняться в папке "исходящие", даже после неудачной отправки.
	- Узнайте у своего поставщика услуг, доступно ли приоритетное обслуживание.

#### • Предв. просмотр

Вы можете просмотреть мультимедийные сообщения, которые Вы написали.

### • Сохранить

Вы можете сохранять мультимедийные сообщения в папке В исходящие или как шаблон.

### • Добавить слайд

Вы можете переходить от текущего слайда к предыдущему или следующему слайду.

### • Перейти к слайду

Вы можете добавить слайд до или после текущего слайда.

#### • Удалить слайд

Вы можете удалить текущий слайд.

#### • Установить формат слайда

#### $-$  Установить таймер

Вы можете установить таймер для слайда, текста, картинки или звука.

#### $-$  Поменять текст и изображение

Вы можете поменять местами положение картинки и текста в сообщении.

#### • Удалить вложение

Вы можете удалить картинку или звук из слайда. Данная ОПЦИЯ МОЖЕТ ПОЯВИТЬСЯ НА ЭКРАНЕ ПРИ СУЩЕСТВОВАНИИ ЛЮбОГО средства аудиовизуальной информации.

#### • Добавить слово в словарь Т9

Вы можете добавить Ваше собственное слово. Это меню появится на экране лишь в том случае, если в модели телефона режим редактирования является предсказывающим (T9Abc/T9abc/T9ABC).

# Сообщения [Меню 5]

• Языки Т9

Выберите режим ввода Т9.

• Выйти

Ę

Вы можете вернуться в Меню сообщений.

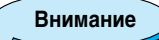

Если Вы добавите к мультимедийному сообщению изображение (15 Кб), время загрузки этого сообщения составит как минимум 15 секунд. Во время загрузки изображения телефон не будет реагировать на нажатия клавиш. Через 15 секунд Вы снова сможете продолжить написание сообщения.

## **T9**

Т9 позволит Вам быстро ввести текст.

Находясь в Т9. Вам нужно только нажать один раз клавишу с соответствующей буквой. Данная опция основана на использовании заложенного в телефоне словаря, в который Вы также можете добавлять новые C<sub>no</sub><sub>Ba</sub>.

#### • Написание слов, используя Т9.

1. Начните писать слово, используя клавиши со второй по девятую. Нажмите каждую клавишу только один раз для ввода одной буквы. Например, чтобы **НАПИСАТЬ СЛОВО 'Море**', нажмите <u>छात्रा, छत्ता, छत्ता, उद्</u>जा. Знаки, которые Вы вводите, появляются блоками.

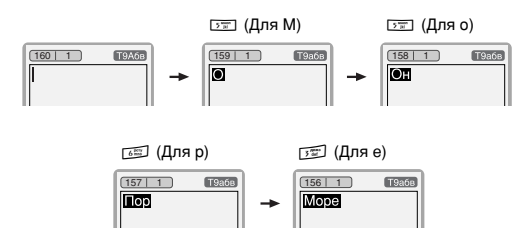

Слово изменяется после каждого нажатия на следующую клавишу. Поэтому Вам не следует уделять большого внимания тому, как слово появляется на экране до того момента, пока Вы не нажмёте все соответствующие клавиши.

Для того чтобы удалить символ, находящийся слева от курсора, нажмите  $\leq$  /.

Для ввода нескольких цифр нажмите и удерживайте нажатой клавишу [10] и клавишу номера.

# Сообщения [Меню 5]

Если Вы нажмете, и будете удерживать нажатой клавишу **WE в течение долгого времени**. Вы можете изменить тип языка. (Вы также можете использовать опции.) Кроме того, телефон поддерживает три режима: Предсказывающий (Т9Аbc, Т9АВС, Т9аbc), Разноформатный (ABC, abc), и Цифровой (123). Если Вы хотите изменить режим, нажмите клавишу [11].

Альтернативный вариант: Нажмите клавишу У и выберите вставить символ. Выберите желаемый символ и нажмите Выбор.

2. Когда Вы закончите писать слово, проверьте правильность его написания.

Если слово написано правильно: Нажмите [03] и начните писать следующее слово.

Если слово написано неправильно: осуществите поиск, нажимая (  $\mathbb{R}$ ,  $\forall$  и выбирая нужное слово.

Альтернативный вариант: Если нужного Вам слова нет, Вы можете добавить Ваше собственное слово. Обратите внимание на картинки, нарисованные ниже.

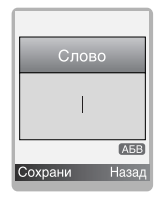

Введите требуемое слово ⇨

Слово LGGSM A<sub>5B</sub> Сохрани Назал

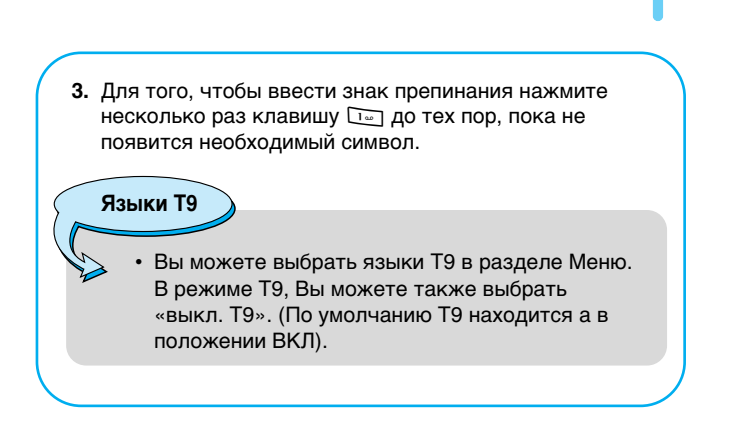

## **Входящие [Меню 5-3]**

Вы будете предупреждены, если на Ваш телефон поступит сообщение. Они будут сохранены в папке «Входящие».

В папке «Входящие», Вы можете идентифицировать каждое сообщение по значку. Для получения дополнительной информации см. раздел «иконки».

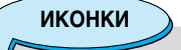

- $\boxed{2}$ ] Мультимедийное сообщение
- $[\boxtimes]$  Короткое сообщение
- [ a] SIM-сообщение
- [ े] Процтенное муль тимедийное сообщение
- [ । Чтение текстового сообщения
- [  $500$  Cooбщение Push
- [ ] Мультимедийное сообщение с уведомлением

# Сообщения [Меню 5]

Если в телефоне появится сообщение: «НЕТ МЕСТА ДЛЯ SIM СООБЩЕНИЙ», Вы должны удалить только SIM-сообщения из папки «Входящие». Если в телефоне появится сообщение: «НЕТ МЕСТА ДЛЯ СООБШЕНИЙ». Вы можете освободить место в любом из разделов, удалив либо сообщения, либо средства аудиовизуальной информации, либо приложения.

## \* Сообщения SIM

SIM-сообщение представляет собой сообщение, которое хранится исключительно на SIM-карте. Можно перенести это сообщение в телефон

При работе с мультимедийным сообщением с уведомлением, Вы должны дождаться его загрузки и обработки. Для получения дополнительной информации по настройке уведомления, см. раздел Меню [Меню 5-9-2].

Для того чтобы прочитать сообщение, выберите одно из них, нажав клавишу  $\Box$ .

### Ответить

Вы можете послать в ответ свое сообщение.

### Переслать

Вы можете направить выбранное сообщение другим получателям.

## **BH30B**

Вы можете осуществить вызов того абонента, от которого Вы получили сообщение.

## Стереть

Вы можете удалить текущее сообщение.

### Извлечь

Вы можете извлечь картинку, звук и текст. Они будут сохранены в папке Моя папка или в телефонной книжке.

## Просмотреть информацию

Вы можете просмотреть информацию о полученных сообщениях ; адресах отправителя, теме (только для мультимедийного сообщения), дате и времени сообщения, типе сообщения, а также размере сообщения.

## **Удалить все**

Можно удалить все сообщения

## Воспроизвести

Вы можете проиграть мультимедийное сообщение.

## $*$  Прием

Если мультимедийное сообщение настроено на отключенную автозагрузку, то Вы в этом случае только получите уведомление о таком сообщении. Для получения сообщения Вам следует выбрать опцию «Получить» [Прием].

## **Исходящие [Меню 5-4]**

Здесь Вы можете просмотреть отправленные и неотправленные сообщения. Для отправленных сообщений Вы можете посмотреть, доставлено ли оно адресату или нет. Просмотр осуществляется также, как в папке с входящими сообщениями.

**UKOHKN** 

- [[2]] Отправлено (Мультимедийное сообщение)
- [  $\blacksquare$ ] Не отправлено (Мультимедийное сообщение)
- $[$ [<i] Получение подтверждено (Мультимедийное сообщение)
- [[X]] Успешно (Короткое сообщение)
- [  $\sqrt{2}$ ] Не отправлено (Короткое сообщение)
- [ $\mathbb{S}$ ] Получение подтверждено (Короткое сообщение)

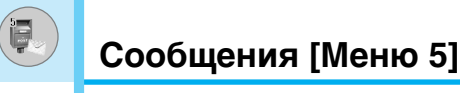

## \* Отправлено

### Переслать

Вы можете направить текущее сообщение другим адресатам.

## Стереть

Вы можете удалить текущее сообщение.

## Просмотреть информацию

Вы можете просмотреть информацию об исходящих сообщениях; адресах получателей, теме (только для мультимедийного сообщения), дате и времени сообщения, типе сообщения, а также размере сообщения.

## **\* Не отправлено**

## Передать

Посылает текстовое сообщение.

## Стереть

Вы можете удалить текущее сообщение.

## Просмотреть информацию

Вы можете просмотреть информацию об исходящих сообшениях.

#### Отправить все

Можно отправить все неотправленные сообщения

### Удалить все

Можно удалить все неотправленные сообщения

## **Черновики [Меню 5-5]**

Используя это меню, вы можете заранее установить до пяти мультимедийных сообщений, которые вы используете чаще всего. Это меню может показать список заранее установленных мультимедийных сообщений.

Доступны следующие варианты:

- Редактировать: изменение выбранного сообщения.
- Стереть: удаление выбранного сообщения.
- Просмотреть информацию: для просмотра сведений о сообшении.
- Удалить все: удаляет из папки все сообщения.

## Прослушать голосовую почту [Меню 5-6]

Вы можете прослушивать Вашу голосовую почту.

## **СВ-каналы [Меню 5-7]**

## **(Зависит от оператора)**

Информационные служебные сообщения – это текстовые сообщения, отправляемые по сети пользователям телефонов GSM. Они предоставляют общую информацию, такую как прогноз погоды, информацию о пробках на дорогах, заказ такси, доставка лекарств и курс акций. Каждый тип информации имеет свой номер, поэтому Вы можете связаться с провайдером, введя определённый номер для получения информации. При получении информационного служебного сообщения, Вы либо увидите уведомление, показывающее, что Вы получили информационное сообщение, либо сразу увидите текст этого сообщения. Для повторного просмотра сообщения, или при нахождении не в режиме ожидания проделайте следующие действия:

## **Читать [Меню 5-7-1]**

- 1. Если Вы получили информационное служебное сообщение и выбрали «**Читать**», оно отобразится на экране. Вы МОЖЕТЕ ПРОЧИТАТЬ ДРУГОЕ СООбщение, ПРОКРУЧИВАЯ ("< . >") или нажав ∈ [След.].
- **2.** Текущее сообщение будет отображаться до тех, пока не будет выбрано другое сообщение.

## Каналы [Меню 5-7-2] (Зависит от оператора)

### • Доб. запись

Вы можете добавить номера информационных текстовых сообщений в память телефона под отдельным именем.

### • Просм. списка

Вы можете просмотреть номера информационных текстовых сообщений, добавленные Вами. Если Вы нажмёте  $\equiv$ [Опции]. Вы сможете редактировать и удалить категорию сообщений, которую Вы добавили.

### • Актив. список

Вы можете выбрать номера информационных текстовых сообщений в активном списке путём нажатия [Вкл/Выкл]. Если Вы нажмёте Вкл для активации номера информационного сообщения, Вы сможете получать сообщения, отправленные с этого номера.

## **Шаблоны [Меню 5-8]**

## Текстовые шаблоны **[Меню 5-8-1]**

В Вашем распоряжении 6 текстовых шаблонов.

## Шаблон мультимедиа **[Меню 5-8-2]**

Вы можете использовать следующие опции.

- Редактировать: Вы можете редактировать мультимедийные  $IIIA6$ <sup>DOH</sup>N
- Написать сообшение: Вы можете написать мультимедийное сообшение, используя мультимедийный шаблон.
- Доб. запись: Даёт Вам возможность добавлять новый мультимедийный шаблон.
- Стереть: Вы можете удалить мультимедийный шаблон.

## Подпись [Меню 5-8-3]

Можно поставить свою подпись

## Настройки [Меню 5-9]

## Текстовое сообщение [Меню 5-9-1]

### • Типы сообшений

### Текст, Голос, Факс, Местный пейдж., X.400, E-mail, **ERMES**

Обычно, тип сообщения установлен на текстовое. Вы можете заменить Ваш текст альтернативными форматами. которые будут подходить к устройству, принимающему сообшение. Обратитесь к Вашему поставшику услуг по поводу наличия данной функции.

### • Период действия

Данная сетевая услуга позволяет Вам установить продолжительность срока хранения Ваших текстовых сообщений в центре хранения сообщений, в течение которого будут осуществляться попытки доставить эти сообщения Вам.

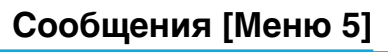

#### **• Отчет о доставке**

Если Вы выберете Да в данном меню, Вы сможете узнать, доставлено Ваше сообщение успешно или нет.

### • Ответить через этот же сервисный центр

После передачи сообщения, лицо, которому Вы отправили сообщение, сможет ответить Вам, и стоимость ответа будет включена в Ваш счет оплаты телефона.

#### • SMS центр

Если Вы хотите отправлять короткие сообщения Вы должны ввести адрес центра сообщений.

## Мультимедийное сообщение [Меню 5-9-2]

#### • Приоритет

Для выбранного сообщения можно установить приоритет.

### • Период действия

Данная сетевая услуга позволяет Вам установить продолжительность срока хранения Ваших текстовых сообщений в центре хранения сообщений, в течение которого будут осуществляться попытки доставить эти сообщения Вам

### • Отчет о доставке

Если Вы выберете Да в данном меню, Вы сможете узнать, доставлено Ваше сообщение успешно или нет.

### • Автоматическая загрузка

Если Вы выберете Вкл, Вы будете автоматически получать мультимедийные сообщения. Если Вы выберите Выкл. Вы будете получать только сообщения с уведомлениями в папку Только домашняя сеть, и только после этого Вы сможете проверить данное уведомление.

## • Сетевые настройки

Если Вы выберите сервер мультимедийных сообщений, Вы сможете настроить URL на сервер мультимедийных сообшений.

### • Допустимые типы

**Личное**: Личное сообщение. Реклама: Коммерческое сообщение. **Справка**: Необходимая информация.

## Центр голосовой почты [Меню 5-9-3]

Вы можете получить голосовую почту, если данная функция поддерживается провайдером сети. При поступлении новой голосовой почты, на экране появится соответствующий значок. Для получения дополнительной информации обратитесь к провайдеру сети, для того чтобы правильно настроить Ваш телефон.

## • Домашн.

Номер, набранный в домашней сети для прослушивания голосовой почты.

## • Ро**уминг**

Номер, набранный в другой сети, для прослушивания ГОЛОСОВОЙ ПОЧТЫ.

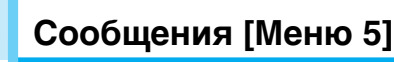

## **СВ-каналы [Меню 5-9-4]**

### • Прием

**- Да** 

Если Вы выберите это меню, Ваш телефон будет принимать информационные текстовые сообщения.

#### **- Нет**

Если Вы выберите это меню, Ваш телефон больше не будет принимать информационные текстовые сообщения.

### • Сигнап

### – Да

Ваш телефон будет издавать звуковой сигнал при получении информационного текстового сообщения.

#### **- Нет**

Ваш телефон не будет издавать звуковой сигнал, несмотря на получение информационного текстового сообщения.

### • Языки

Вы можете выбрать язык путём нажатия [Вкл/Выкл]. Затем Вы получите информационное текстовое сообщение с указанием выбранного Вами языка.

## **Push сообщения [Меню 5-9-5]**

Можно задать параметр, указывающий, получать данное сообщение или нет.

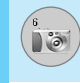

При помощи камеры вы можете создавать изображения людей и событий в то время когда они происходили.

## Фотографировать [Меню 6-1]

- 1. Выберите меню Камера и нажмите  $\Box$  Если вы хотите вызвать меню быстрее, то нажмите и подержите кнопку  $\delta$ некоторое время.
- 2. Сфокусируйте камеру на объекте, который вы хотите запечатлеть и нажмите \≥ или ||.
- 3. Если вы хотите сохранить изображение, то нажмите  $\equiv$  или la 1.

#### Важно!

Окно настроек

Вы можете контролировать размер изображения, яркость, цвет и увеличение при помощи нажатия боковой клавиши ( , , , , , , ,

- [ [ [ 324] **Увеличение:** х1, х2, х4 (зависит от разрешения). По умолчанию х1.
- Г П Нест: Реальный цвет, Полутона, Черно-белое.
- [ $\frac{-2}{2}$ ] Яркость: -2, -1, Стандартно, +1, +2.
- [ **Баев** | Автоматический снимок: выкл, через 3 сек,  $5$  cek.
- Г **[49]** 1 Разрешение: VGA 640х480, QVGA 320х240. QQVGA 160x120, PB: 48x48
- [ **Nome** | **Качество снимка:** обычное, подробное и без деталей.
- Г 1 Состояние памяти: проверьте наличие памяти для новых снимков.

# Камера [Меню 6]

Внимание

Для использования телефонной книги снимков необходимо делать снимки 48х48 пикселов. Изменить выбранную опцию.

### Рабочие клавиши

Важно!

- (ес, >m) : Пролистать объекты, которые вы создали.
- $-\widehat{\mathbb{R}}$ ,  $\sqrt{2}$  /: Nзмените опцию.
	- \@\ : Создать и сохранить изображение.
- $\Box$ : Перейти в предыдущее меню или покинуть режим камеры.
	- M : Создать и сохранить изображение.
	- $\overline{\mathbb{M}}$ : Отправить через MMS.
	- : Сохранить снимок в альбоме.  $-13$
- : Удалить снимок.  $\infty$

## Фотография в оформлении [Меню 6-2]

Вы можете создавать изображение на различном фоне. Кроме того вы можете изменять оформление используя клавиши  $\widehat{\mathbb{R}}$ ,  $\frac{9}{2}$ .

В этом режима вы не можете менять настройки цвета.

## Серия снимков [Меню 6-3]

Вы можете создавать одновременно последовательность максимум из 9 кадров. После создания изображение вы можете просмотреть их нажимая  $\frac{1}{2}$  / Вы так же можете сохранить их нажав  $\Box$ .

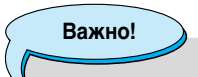

Если вы выберете разрешение 640х480, то вы сможете создать только 3 изображения, если разрешение 320х240 то 6 изображений.

## Мой альбом [Меню 6-4]

Вы можете просматривать и отправлять изображения. К тому же вы можете использовать окно как фон.

## Все фотографии [Меню 6-4-1]

Можно просмотреть все изображения по порядку.

## Общие фотографии [Меню 6-4-2]

Вы можете просмотреть все изображения, кроме фотографий в оформлении и фотографий для телефонной книги.

## Фотографии в оформлении [Меню 6-4-3]

Вы можете просмотреть все фотографии в оформлении.

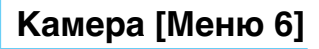

## Фотографии для тел. кн. [Меню 6-4-4]

Вы можете просматривать все изображения для записной **КНИЖКИ.** 

- Опции
	- **Фоторяд**:

вы одновременно можете просматривать 9 изображений на экране.

- $-$  Написать мультимедийное сообщение : вы можете послать изображение как MMS.
- **Κaκ οδομ** применить изображение в качестве обоев.
- **Стереть:** вы можете удалить изображение.
- **Ред. заголовок:** вы можете ввести титры к сообщению.

## Настройки [Меню 6-5]

## **Сост. памяти [Меню 6-5-1]**

Вы можете проверить объем полный, занятой и свободной namatu.

## **Очистить альбом ГМеню 6-5-21**

Вы можете удалить все изображения из памяти.

## Авто сохранение [Меню 6-5-3]

Автоматически сохраняет снимки, снятые фотокамерой. Эта функция не работает в режиме Take continuously (Постоянный прием).

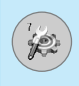

Вы можете установить следующие меню для Вашего удобства и по Вашему усмотрению.

- **1.** Нажмите клавишу  $\Box$  [Меню] в режиме ожидания.
- **2.** Нажмите клавишу  $\nabla$  для получения прямого доступа для входа в меню Настройки.

## **Будильник [Меню 7-1]**

Вы можете настроить до 5 сигналов будильника, которые будут раздаваться в указанное время.

- **1.** Выберите Вкл путем нажатия на клавиши.
- **2.** Выберите период повторения при помощи клавиш навигации: Один раз, Пон~Пят, Пон~Суб, Ежедневно.
- **3.** Выберите желаемый звук будильника и нажмите  $\equiv$  [OK].
- 4. Присвойте сигналу будильника имя и нажмите  $\Box$  [OK].

**Внимание** 

Сигнал будильника звучит 1 минуту.

## Дата и Время [Меню 7-2]

Вы можете настроить функции, относящиеся к дате и времени.

## **Уст. дату [Меню 7-2-1]**

Вы можете ввести текущую дату.

## **Формат даты [Меню 7-2-2]**

Вы можете установить формат даты.

## **Уст.время [Меню 7-2-3]**

Вы можете ввести текущее время.
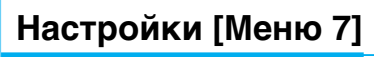

#### **Внимание**

В 12-ти часовом формате времени кнопками для Перемещения • Сирианожно установить АМ/РМ (до полудня/после полуночи).

#### **Формат врем. [Меню 7-2-4]**

Вы можете установить формат времени между 24-часовым форматом и 12-часовым.

#### **Уст. телефона [Меню 7-3]**

Вы можете настроить функции, относящиеся к телефону.

#### Настройки дисплея [Меню 7-3-1]

#### • Обои

Вы можете выбрать фон экрана.

#### **- По умолцанию**

Вы можете выбрать картинку или анимацию рисунка на дисплее путём нажатия ( или »).

#### **- Mos nanka**

Вы можете выбрать картинку или анимацию рисунка на дисплее, сохраненных в Моей папке.

#### • Приветствие

Если Вы выберите Вкл, Вы сможете изменять текст, который отображается на дисплее, при включении Вами телефона.

#### • Подсветка

Вы можете установить требуемую продолжительность подсветки при каждом нажатии на кнопку.

#### • Окно информации

Вы можете просматривать информацию телефона.

#### **Язык [Меню 7-3-2]**

В данном меню Вы можете выбрать язык.

#### **Уст. вызова [Меню 7-4]**

Вы можете установить меню, относящееся к вызову, путем нажатия на клавишу **□ [Выбр] в меню Установки**.

#### Переадресация [Меню 7-4-1]

Услуга переадресации вызова позволяет переадресовывать входящие голосовые вызовы, факсимильные вызовы, а также информационные вызовы на другой номер. Для получения более полной информации обращайтесь к Вашему поставщику үслүг.

#### • Все голос, выз

Переадресует все без исключения голосовые вызовы.

#### • Когда занято

Переадресует звуковые вызовы если телефон занят.

#### • Если нет ответа

Переадресует голосовые вызовы, на которые Вы не OTRAYAATA

#### • Недоступен

Переадресует голосовые вызовы, если телефон выключен или находится вне зоны действия сети.

#### • Все выз.данн

Переадресация на номер, подключенный к персональному КОМПЬЮТЕРУ.

#### • Все выз.факс

Переадресация на номер, подключенный к факсимильному аппарату.

#### • Все отменить

Отменяет все перенаправления звонков.

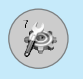

## Настройки [Меню 7]

#### **Подменю**

Меню Переадрес имеет подменю, которые указаны ниже.

#### $-$  Активировать

Активирует соответствующую услугу.

На голосовую почту Вводит номер для переадресации.

На другой номер

Показывает список, состоящий из 5-ти переадресованных номеров.

На избранный номер Выводит список из 5 избранных номеров.

#### **- Отмен.**

Отключает соответствующую услугу.

#### **- Просмотреть статус**

Проверка статуса соответствующей услуги.

#### **Режим ответа [Меню 7-4-2]**

#### • Любой клавишей

Если Вы выберете данное меню, Вы сможете принимать входящий вызов путем нажатия на любую клавишу, за исключением клавиши [6] [Окончание].

#### **• Только клавишей «Отправить»**

Если Вы выберите это меню, то Вы сможете принимать входящие звонки простым нажатием на клавишу  $\Box$ [Отправка].

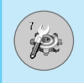

#### Посылать свой номер **[Меню 7-4-3] (ЗАВИСИТ ОТ СЕТИ И ПРЕДОСТАВЛЯЕМЫХ УСЛУГ)**

#### **• ÇÍÎ**

Если Вы выберете данное меню, Вы сможете отправить Ваш телефонный номер другому лицу. Другими словами, Ваш телефонный номер появится на экране дисплея принимающего телефона.

#### • Выкл

Если Вы выберете данное меню, Вы не сможете отправить Ваш телефонный номер.

#### • Установлено сетью

Если Вы выберите это меню, Вы сможете послать Ваш номер телефона в зависимости от двухлинейной службы, как, например. линия 1 или линия 2.

#### **Ожидание выз. [Меню 7-4-4] (зависит от сети)**

#### • Активировать

Если Вы выберите Вкл, Вы сможете принять звонок, находящийся в режиме ожидания.

#### • Отмен.

Если Вы выберите выкл, Вы не сможете идентифицировать звонок, находящийся в режиме ожидания.

#### • Просмотреть статус

Показывает статус звонков, находящихся в режиме ожидания.

## **Настройки [Меню 7]**

#### **Зуммер [Меню 7-4-5]**

Если Вы выберете Вкл, Вы сможете проверять продолжительность вызова по звуковому сигналу, который будет раздаваться каждую минуту в ходе вызова.

#### Автодозвон [Меню 7-4-6]

#### **• ÇÍÎ**

Если данная функция активирована, телефон будет автоматически пытаться набрать номер телефона в случае невозможности установить соединение в настоящий момент.

#### • Выкл

Ваш телефон не будет автоматически пытаться набрать номер телефона в случае отсутствия соединения в настоящий момент.

#### Настройки безопастности [Меню 7-5]

#### Запрос PIN-кода [Меню 7-5-1]

В данном меню Вы можете установить, чтобы телефон просил ввести PIN код Вашей SIM карты при включении Вашего телефона.

- 1. Выберите PIN-код в меню настроек безопасности, а затем нажмите  $\Box$  [Выбр].
- **2.** Установите Вкл/Выкл.
- 3. Если Вы выберите Вкл, то Вам придётся ввести PIN-код, когда Вы будете включать телефон.
- 4. Если Вы введёте неверный PIN-код более трёх раз. телефон будет автоматически заблокирован. Если PIN-код блокирован. Вам придется ввести РUК-код.
- 
- 5. Вы можете вводить Ваш РUК-код до десяти раз. Если Вы введёте неверный PUK-код более десяти раз, то Вы уже не сможете самостоятельно разблокировать Ваш телефон. Вам придётся обратиться в службу технической поддержки.

#### **Блокировка телефона [Меню 7-5-2]**

Вы можете использовать код безопасности, для того чтобы избежать несанкционированного использования Вашего телефона. При включении телефон запросит код безопасности, если эта функция включена. Если Вы выберете Автоматически, Ваш телефон запросит этот код только в случае смены SIM-карты.

#### Автоматич. блокировка клавиатуры [Меню 7-5-3]

Если эта функция активизирована, то клавиатура автоматически блокируется через 30 секунд после последнего нажатия

**Внимание** 

- Если Вы хотите заблокировать клавиатуру вручную, войдите в главное меню и нажмите клавишу **V**.
- Если Вы хотите разблокировать клавиатуру,  $\text{H}$ ажмите  $\text{F}$  [Разблк], а затем нажмите на клавишу **<u>₹</u>** Сднако, если Вы установили Автоматическую блокировку клавиатуры, она снова будет заблокирована через 30 секунд после последнего HAWATUS KUABULUU

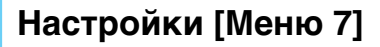

#### Запрет выз. [Меню 7-5-4]

Услуга запрета вызова не позволяет Вашему телефону ОСУЩЕСТВЛЯТЬ ИЛИ ПРИНИМАТЬ ОПРЕДЕЛЕННУЮ КАТЕГОРИЮ вызовов. Данная функция требует пароля запрета вызова. Вы СМОЖЕТЕ УВИДЕТЬ СЛЕДУЮЩИЕ ПОДМЕНЮ.

#### • Все исходящие

Услига запрета всех исходящих вызовов.

#### • Международные

Услуга запрета всех исходящих международных вызовов.

#### • Международный при роуминге

Услуга запрета всех исходящих международных вызовов, за исключением домашней сети.

#### • Все входящие

Услуга запрета всех входящих вызовов.

#### • Входящий при роуминге

Услуга запрета всех входящих вызовов при роуминге.

#### • Все отменить

Вы можете отменить все услуги запрета.

#### • Изменить пароль

Вы можете изменить пароль Услуги Запрета Вызова.

#### Каждый пункт меню Запрета Вызовов содержит СЛ**едующие подменю:**

#### • Активировать

Вы можете обратиться к поставщику услуг для получения услуги запрета вызова и сможете пользоваться этой услугой.

#### • Отмен.

Вы можете отменить данную функцию.

#### • Просмотреть статус

Посмотреть запрещены звонки или нет.

#### Фиксир, набор **[Меню 7-5-5] (Зависит от SIM карты)**

Вы можете ограничить исходящие вызовы определенным телефонным номером. Номера защищены вашим кодом PIN2.

#### • Активировать

Вы можете ограничить Ваши исходящие звонки на выбранные номера телефонов.

#### • Отмен.

Вы можете звонить только на определённые номера телефонов.

#### **• Homepa**

Вы можете просмотреть список номеров, сохраненный как список скоростного набора.

#### **Изменить коды ГМеню 7-5-61**

PIN–это аббревиатура Персонального Идентификационного Номера, который используется для предотвращения несанкционированного использования Вашего телефона другим человеком.

Вы можете изменять коды доступа: Код PIN, Код PIN2, Защитный код.

- 1. Если Вы хотите изменить один из кодов доступа, введите Ваш оригинальный код, а затем нажмите  $\equiv$  [OK].
- 2. Введите новый код доступа и проверьте их.

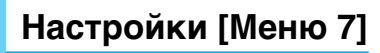

#### Настройки сети [Меню 7-6]

Вы можете выбрать сеть, в которой Вы зарегистрируетесь автоматически или вручную. Обычно, выбор сети, используемой трубкой, осуществляется автоматически.

#### Автоматически **[Меню 7-6-1]**

Если вы выберите автоматический режим, телефон автоматически искать и выбирать сеть для Вас. Если вы однажды выберите автоматический режим, телефон останется настроенным на этот режим, даже если телефон будет выключен, а затем включен снова.

#### **Ручной [Меню 7-6-2]**

Телефон найдет список имеющихся сетей и покажет их Вам. Затем Вы сможете выбрать сеть, которую Вы захотите использовать, если данная сеть имеет роуминговое соглашение с оператором Вашей домашней сети. Вы можете выбрать другую сеть, если телефон не может обнаружить выбранную Вами сеть.

#### Избранные **[Меню 7-6-3]**

Вы можете установить список предпочтительных сетей, в которых Ваша трубка должна попытаться зарегистрироваться сначала, перед тем, как пытаться зарегистрироваться в любой другой сети. Этот список образуется из предварительного списка известных сетей трубки.

#### Сбросить параметры [Меню 7-7]

Вы можете вернуть Вашему телефону все заводские настройки. Для активирования этой функции необходим код безопасности.

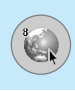

#### **Интернет [Меню 8-1]**

Можно получить доступ к различным услугам WAP (Wireless Application Protocol), таким как банковские операции, новости, сводка погоды и расписание рейсов. Эти услуги предназначены специально для мобильных телефонов и поддерживаются поставщиками услуг WAP.

Проверьте доступность услуг WAP, цены и тарифы вашего сетевого оператора и (или) того поставшика, услугами которого вы хотите воспользоваться. Поставшики услуг сообщат вам, как пользоваться их услугами.

Свяжитесь со своим сетевым оператором, чтобы открыть свою УЧЕТНУЮ ЗАПИСЬ В ИНТЕРНЕТЕ. ЧТОбЫ ВОСПОЛЬЗОВАТЬСЯ обозревателем, необходимо указать свой номер телефона через опцию меню «Собственный номер».

Домашняя страница отображается сразу после соединения. Содержание страницы зависит от поставщика услуг. Связавшись с этим адресом URL можно получить доступ к любой веб-странице. Для выхода из обозревателя достаточно нажать клавишу  $\sqrt{\epsilon}$ . Телефон вернется в режим ожидания.

#### Домашн. **[Меню 8-1-1]**

Установите соединение с домашней страничкой. Домашняя страничка может быть сайтом, который определен в активированном профиле. Она будет определена Поставщиком Услуг, если Вы не сделаете это в активированном профиле.

#### Закладки **ГМеню 8-1-21**

Что касается Интернет-закладок для обозревателя, в это меню можно добавить или заменить избранные сайты WAP. чтобы они всегда были с вами.

Нажмите  $\equiv$  [Выбр] для получения доступа к доступным опциям, или нажмите <sup>[1]</sup> [Назад] для выхода.

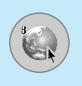

## **Сервис** [Меню 8]

- Соединенить : Подключает к выбранной закладке.
- Доб. запись: Добавьте вручную новую закладку.
- Редактировать: Измените название и адрес выбранной закладки.
- Стереть : Стирает выбранную закладку из списка закладок.

#### Профили **[Меню 8-1-3]**

Профили содержат конфигурацию для использования услуг WAP и MMS. Что касается соединения с Интернетом, мобильный телефон должен быть сконфигурирован для доступа к шлюзу поставщика услуг. В этом меню можно сконфигурировать несколько профилей. Необходимо помнить, что профили WAP и MMS отличаются, поэтому необходимо сконфигурировать два разных профиля. Обратитесь к поставщику услуг, чтобы получить все необходимые параметры.

Этот мобильный телефон также поддерживает конфигурацию «По воздуху» (Over The Air-OTA), совместимую со спецификацией «открытая волна». С помощью ОТА можно сконфигурировать телефон, используя SMS. Чтобы узнать, доступна ли это услуга, свяжитесь с поставщиком услуг.

Каждый профиль содержит следующее меню:

#### • Активировать

Вы можете активировать выбранный Вами профиль.

#### • Настройки

Вы можете редактировать или изменять настройки WAP выбранного профиля.

#### $-$  Дом. страница

Данная установка позволяет Вам вводить адрес (URL) нужного Вам сайта для использования в качестве домашней странички. Вам не нужно печатать http:// перед каждым URL, так как Браузер WAP автоматически добавит эту запись.

#### - Протокол

Эти настройки доступны только в том случае, если вы используете GPRS в качестве сервиса передачи данных.

- Данные
- **GPRS**

#### $-$  Настройки данных

Появляется только в том случае, если Вы выбрали **настройки данных** как однонаправленный канал.

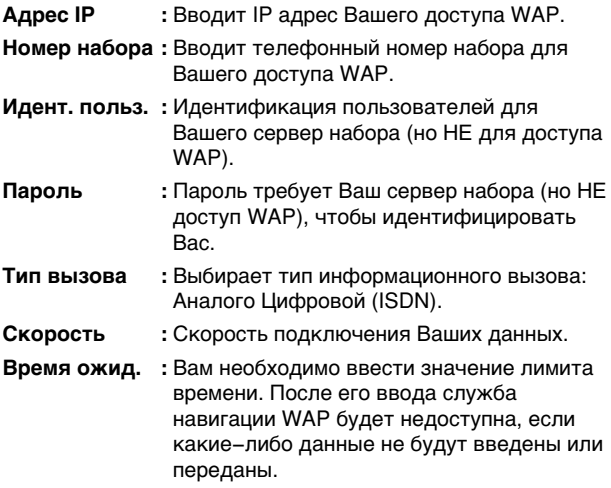

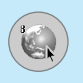

## Сервис [Меню 8]

#### - Настройки GPRS

Служебные настройки доступны лишь в том случае, если GPRS выбрана в качестве несущей.

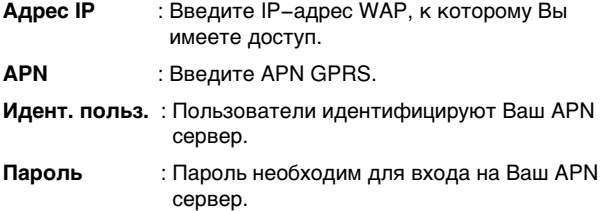

#### - Тип соединения

Опциями являются None и Надежное в зависимости от используемого Вами доступа.

Некоторые трубки могут установить тип подключения с использованием цифровых клавиш, а именно:

Постоянное

Опробованный механизм доставки, однако создающий больше сетевого трафика.

**Временное** Не опробованная (не соединяющая) услуга.

**HTTP** 

#### - Настройки прокоси

**IP адрес:** ввод IP адреса прокси.

Порт: ввод номера порта прокси.

#### - Настройки DNS

Можно установить главный и дополнительный сервера, как DNS.

В соответствии с используемым портом. Вы можете выбрать эту опцию как **Вкл** или Выкл.

#### - Показывать изображения

Вы можете выбрать, будут картинки отображаться на карточках WAP или нет.

#### • Переименовать

Редактирует Название Профиля.

#### • Стереть

Удалить профиль.

#### • Доб. запись.

Вы можете вручную добавить новый профиль.

#### Перейти к URL [Меню 8-1-4]

Вы можете посетить любой сайт по Вашему желанию. В данном меню Вы также сможете редактировать адрес сайта.

#### **Кэш [Меню 8-1-5]**

Вы можете извлечь содержимое Сверхоперативной памяти или изменить ее режим.

#### • Очистить **каш**

Содержимое Сверхоперативной памяти будет извлечено.

#### • Проверять кэш

Вы можете изменить время для проверки Сверхоперативной namatu

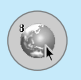

## **Сервис** [Меню 8]

#### Настройки соокіе **[Меню 8-1-6]**

Здесь можно устанавливать различные настройки файлов cookie.

#### Сертификаты безопастности [Меню 8-1-7]

Показан список имеющихся сертификатов.

#### **Сбросить профили [Меню 8-1-8]**

Вы можете повторно установить профили для возврата к исходным установкам.

#### Версия броузера [Меню 8-1-9]

На экране отображается версия WAP-браузера.

#### **Служба SIM-карты [Меню 8-2]**

Меню зависит от SIM-карты и сетевых служб.

#### **Меню он-лайн**

Если Вы находитесь в Сервис, В ы можете просматривать следующие меню:

- Домашн. Идентично [Меню 8-1-1].
- Обновить Перезагружает текущую страницу.
- Закладки Идентично [Меню 8-1-2].
- Сохранить как закладку Вы можете сохранить сайт в качестве закладки.

#### • Перейти к URL

Вы можете посетить любой сайт по Вашему усмотрению. В данном меню Вы также сможете редактировать адрес сайта.

#### • Освоб. память

Содержимое кэш-памяти будет удалено.

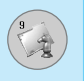

## **Загрузки [Меню 91**

Даёт возможность загрузить картинки или звуки, которые могут быть использованы как рисунки на дисплее или мелодии звонков. Вы можете просмотреть, прослушать, удалить или переименовать загруженные данные.

#### **Изображения [Меню 9-1]**

#### **Звуки [Меню 9-2]**

#### **Игры и прило [Меню 9-3]**

#### Мои игры и прилож. [Меню 9-3-1]

При сохранении загруженных игр или при создании новой папки к списку добавляется уже созданная папка Предустановленный, находящаяся в главном меню Java™, в Главный экран.

После выбора папки нажмите Мепи, отобразятся подменю с несколькими опциями («Новая», «Переместить», «Об игре», «Опции», «Переименовать» и «Выход»).

- Новая: создать новую папку.
- Переместить: переместить сохраненную игру в другую папку.
- Об игре: отобразить информацию о производителе игры.
- Информация: отобразить всю информацию об игре.
- Удалить: удалить игру.
- Обновить: подключится к серверу и загрузить новую версию сохраненной игры.
- Опции: выполнить установку сети для выбранной игры.
- Переименовать: переименовать игру.
- Выход: выйти из игры.

При выборе игры из Preinstalled, отобразятся несколько подменю (Вверх, Инфо, Опции и Выход), выбор Info предоставит информацию об играх, установленных производителем.

#### .lava

Java - это технология, разработанная Sun Microsystems. Подобно процедуре, которую выполняют для загрузки Java Applet, используя стандартные обозреватели Netscape или MS Internet Explorer, Java MIDlet может быть загружен с использованием телефона с разрешенным WAP. В зависимости от поставщика услуг все программы, в основе которых лежит язык Java, как, например, игры Java, могут быть загружены в телефон и запущены. Сразу после загрузки программу Јаvа можно просматривать внутри меню приложения, где доступны выбор, выполнение или удаление. Программные файлы Java, сохраненные в телефоне, имеют форматы .JAD и.JAR.

#### Внимание

Файл JAR-это сжатый формат программы Java, а файл JAD-это описательный файл, который содержит всю подробную информацию. Находясь в сети, можно перед загрузкой просмотреть из файла JAD все подробные описания файлов.

## **Downloads [Меню 9]**

**Осторожно!** 

- В телефоне будут запускаться только программы, написанные на J2MF (Java 2 Micro Edition). Программы написанные на J2SE (Java 2 Standard Edition), будут запускаться только на компьютере.
- Даже если приложения Јаva созданы на основе стандартного языка (J2ME), не обязательно, что все они совместимы с любыми телефона, поскольку, возможно, пользуются специфическими библиотеками (API). Если загруженное приложение Java не является специальным приложением данной модели, возможно отключение питания или проблемы блокировки, из-за которых придется перезапускать телефон (отсоединив и вновь присоединив аккумулятор) Мы подчеркиваем, что такие осложнения могут быть вызваны несовместимыми программами, и что это не означает наличия проблем в самом телефоне.

#### Профили [Меню 9-3-2]

Это меню содержит те же параметры, что и Интернет меню. Фактически, для загрузки новых приложений необходимо WAP соединение.

**Аксессуары** 

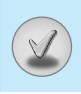

Это различные аксессуары для Вашего мобильного телефона. Вы можете выбрать данные устройства по Вашему желанию.

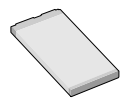

#### Стандартная батарея

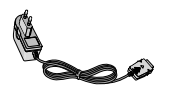

Это устройство подключается к Вашему телефону, позволяя использовать функцию «хэндсфри».

Портативный комплект handsfree

#### **Дорожный адаптер**

Это устройство позволяет заряжать телефон, когда Вы находитесь вне дома или офиса.

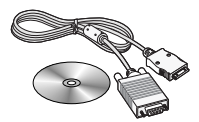

#### **Информационный комплект/CD**

Вы можете подключать Ваш телефон к компьютеру для обмена данными.

#### **Внимание**

- Всегда используйте только оригинальные комплектующие детали компании LG.
- В противном случае гарантия на данное оборудование распространяться не будет.
- Аксессуары могут быть различаться в разных регионах, поэтому чтобы получить более точную информацию свяжитесь с представителем или агентом нашей компании в Вашем регионе.

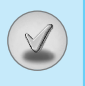

#### При использовании данного аппарата следует всегда соблюдать следующие меры безопасности.

- Не прикасайтесь к адаптеру влажными руками.
- Не разбирайте аппарат. (Ремонт должен осуществляться только квалифицированным персоналом).
- Не применяйте около электробытовых приборов, таких как телевизоры, радиоприемники и персональные компьютеры.
- Аппарат не должен находиться вблизи нагревательных приборов, таких как радиаторы или нагреватели.
- Не бросайте телефон.
- Не подвергайте телефон воздействию механической вибрации или ударам.
- Оберегайте поверхность аппарата от повреждений.
- Используйте сухие ткани для очистки поверхности телефона. (Не применяйте растворители, такие как бензин, спирт).
- Не подвергайте аппарат воздействию дыма или пыли.
- Не держите телефон рядом с банковскими картами и проездными билетами так как может быть повреждена информация, хранящаяся на магнитном слое.
- Не царапайте и не стучите по экрану острыми предметами, так как это может повредить телефон.
- Не подвергайте телефон воздейтвию жидкости или влаги.
- Используйте аксессуары аккуратно. Не дотрагивайтесь без необходимости до антенны.

#### □ Обслуживание Батареи

- Нет необходимости полностью разряжать батарею перед зарядкой. В отличие от других батарей, на ее работу не влияет «эффект памяти».
- Используйте батареи и зарядные устройства только компании LG. Зарядные устройства LG сконструированы для того, чтобы продлевать жизнь батареям.
- Не разбирайте и не замыкайте батареи.
- Сохраняйте металлические контакты батареи чистыми.
- Заменяйте батареи, если они не отвечают предъявляемым требованиям. Батареи можно заряжать сотни раз до тех пор, пока им потребуется замена.
- Зарядите батареи, если они не использовались в течение длительного времени.
- Не подвергайте зарядное устройство прямому воздействию солнечных лучей, не применяйте его в условиях повышенной влажности, например в ванной комнате.
- Не оставляйте батарею в горячих и холодных местах, это может ухудшить ее характеристики.

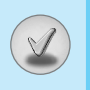

## Технические Характеристики

#### Общие

Наименование Продукта: G5600 Система: GSM 900 / DCS 1800

#### Эксплуатационные Температуры

Макс.: +55°С Мин. : -10°С

# **GPRS Phone**

#### **USER'S MANUAL**

#### **MODEL: G5600**

Please read this manual carefully before operating your mobile phone. Retain it for future reference.

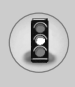

All radio transmitters carry risks of interference with electronics in close proximity.

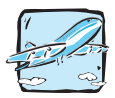

Mobile Phones must be switched off at all times in an aircraft.

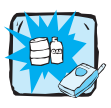

Do not use your phone near petrol stations, fuel depots, chemical plants or blasting operations.

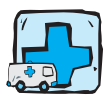

Switch off the phone in any area where required by special regulations. For example, do not use your phone in hospitals or it may affect sensitive medical equipment.

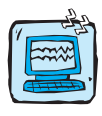

Minor interference may affect TVs, radios, PCs, etc.

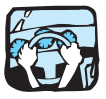

Do not hold the phone in your hand while driving.

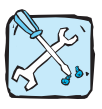

Do not dismantle the phone or battery.

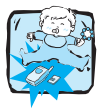

Keep the phone in a safe place out of children's reach. It includes small parts which if detached may cause a choking hazard.

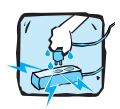

Do not touch the charger or phone with wet hands.

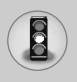

## **For Your Safety**

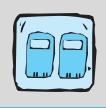

For your safety, use ONLY specified ORIGINAL batteries and chargers.

#### **Please note:**

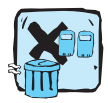

Batteries should be disposed of in accordance with relevant legislation.

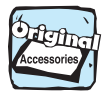

Only use ORIGINAL accessories to avoid damage to your phone.

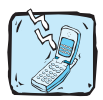

Emergency call may not be available under all cellular networks. Therefore, you should never depend solely on the phone for emergency calls.

#### **Important Information**

- This user's guide contains important information on the use and operation of this phone. Please read all the information carefully for optimal performance and to prevent any damage to or misuse of the phone. Any changes or modifications not expressly approved in this user's guide could void your warranty for this equipment.
- In spite of the attention to details used in this manual, some features of the phone may be slightly different from the description in this manual. For further information on the product, contact your local LG Customer Care.

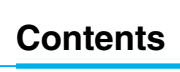

#### **Overview**

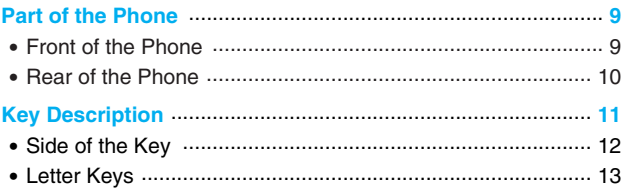

#### **Display Information**

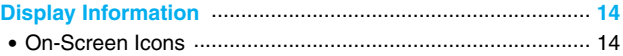

#### **Getting Started**

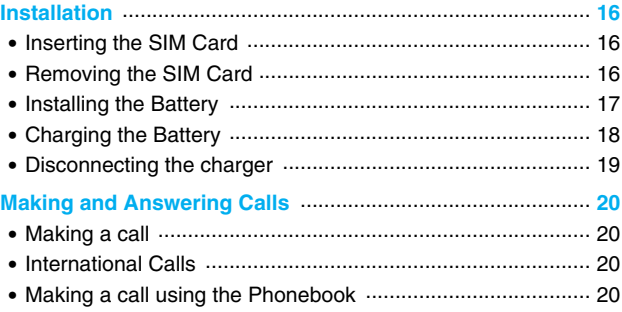

#### **Additional Functions**

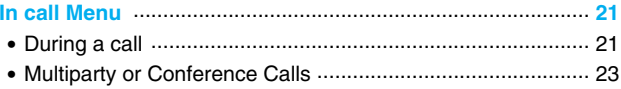

## Contents

 $\bigcirc$ 

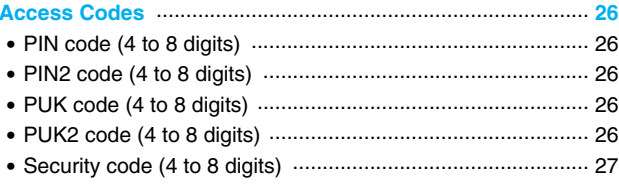

#### **Accessing the Menu**

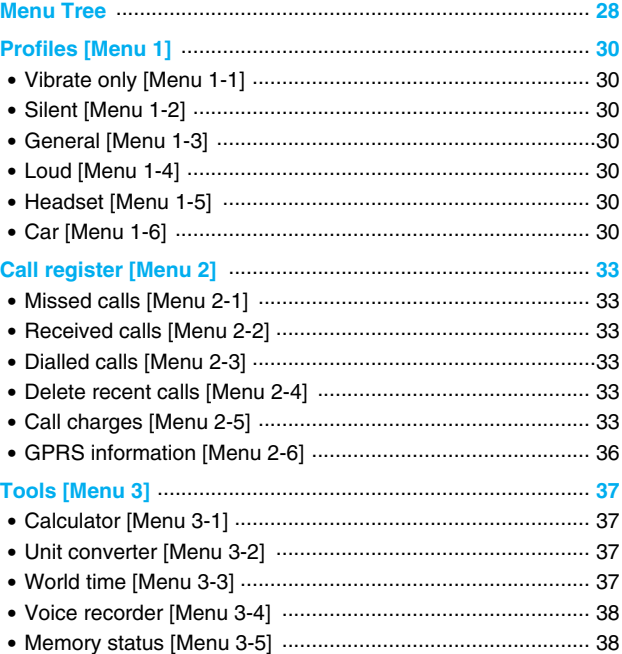

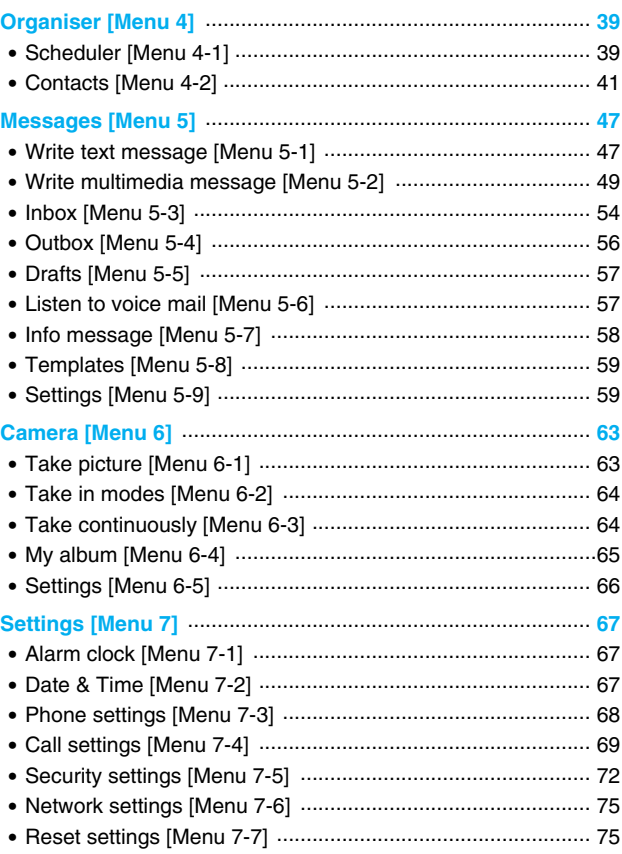

 $\bigcirc$ 

# Contents

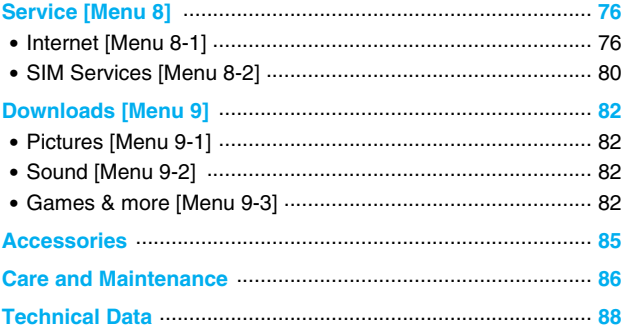

## **Part of the Phone**

匷

#### **Front of the Phone**

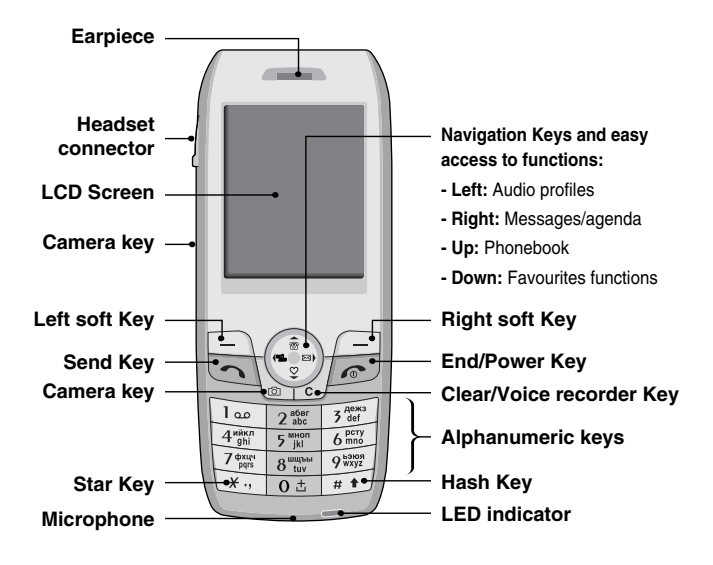

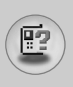

## **Rear of the Phone**

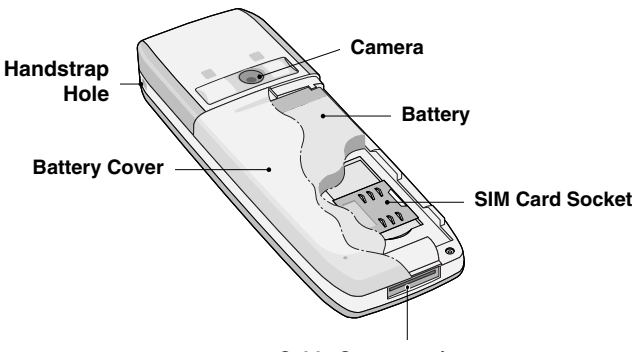

**Cable Connector/ Battery Charging Connector/ Hands-Free Car kit Connector**

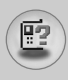

The following shows key components of the phone.

#### **Keypad Description**

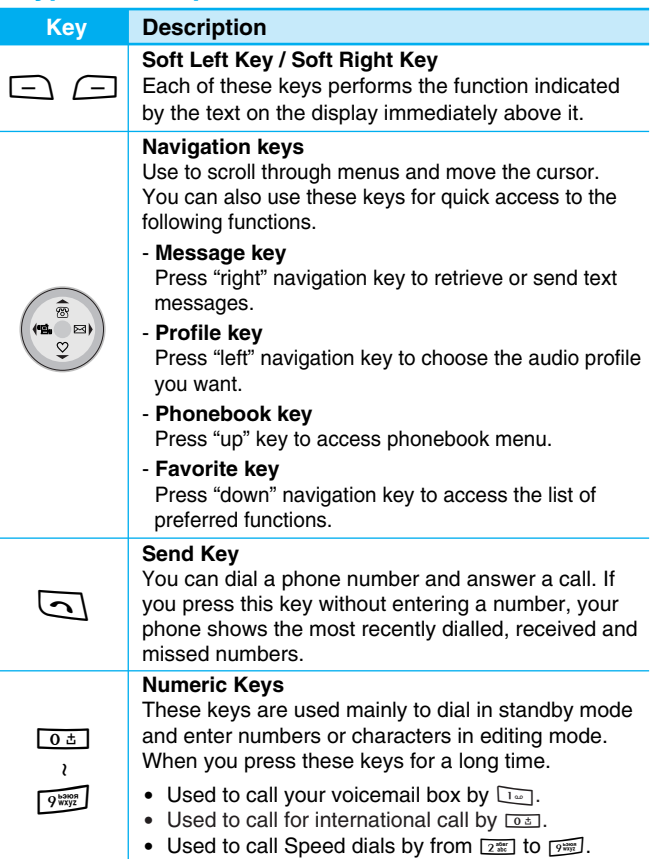

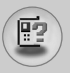

# **Key Description**

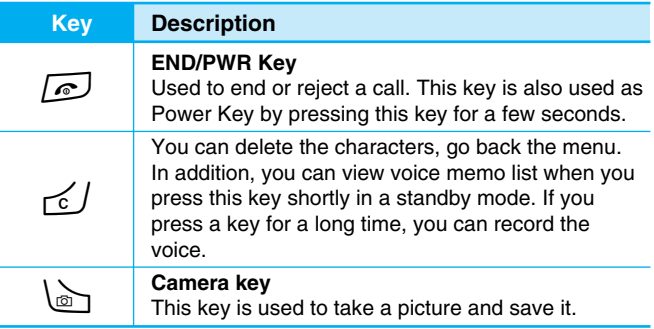

## **Side of the Key**

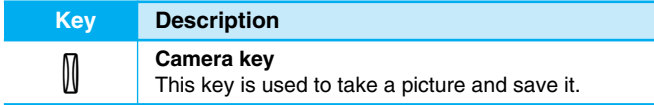

## **Letter Keys**

Each key can be used for several symbols. There are shown below.

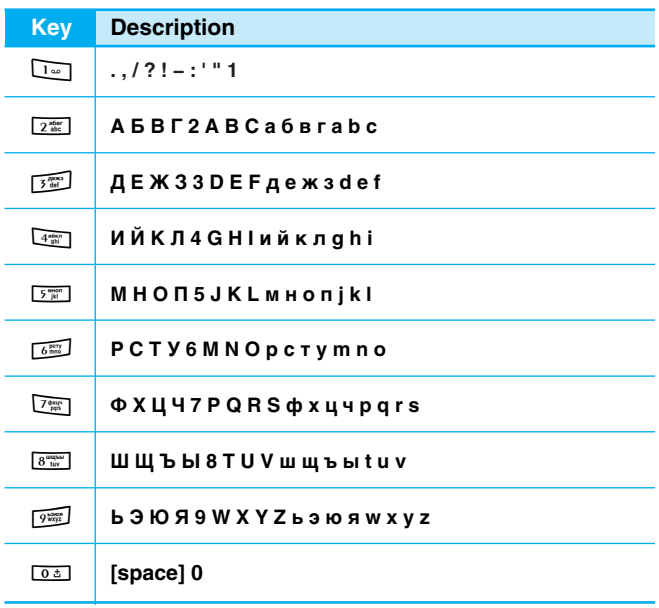

層
The screen displays several icons. There are described below.

# **On-Screen Icons**

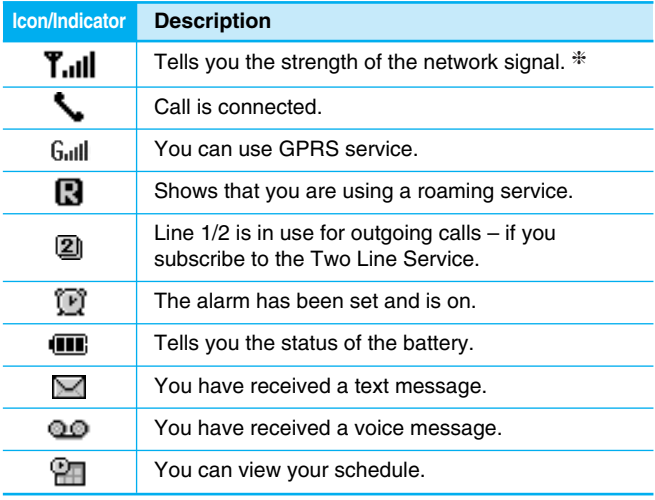

**Note**

❈ The quality of the conversation may change depending on network coverage. When the signal strength is below 2 bars, you may experience muting, call drop and bad audio. Please take the network bars as indicator for your calls.

When there are no bars, that means that there is no network coverage: in this case, you won't be able to access the network for any service (call, messages and so on).

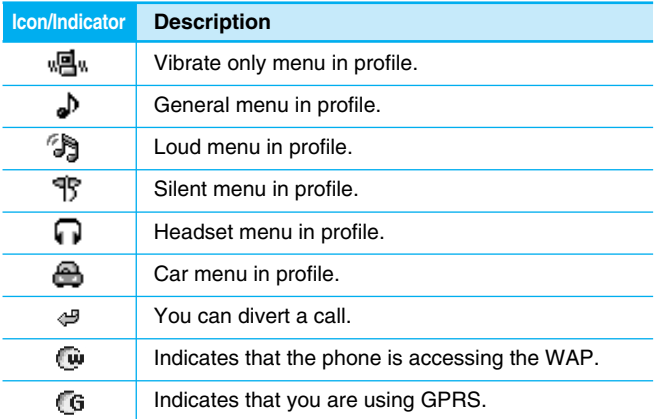

B

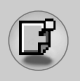

# **Installation**

# **1. Inserting the SIM Card**

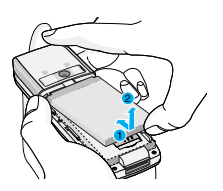

Locate the SIM card socket in the back of the phone. Follow the steps below to install the SIM card.

**1.** Remove the battery if attached.

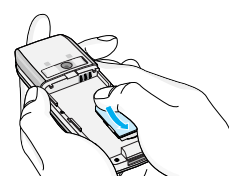

**2.** Slide the SIM card into the slot, under the silvery holders, with the golden connectors facing down.

# **2. Removing the SIM Card**

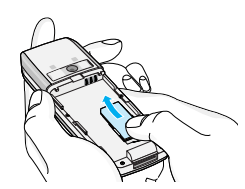

Follow the steps below to remove the SIM card.

- **1.** Remove the battery if attached.
- **2.** Take out the SIM card from the slot.

Removing the battery from the phone whilst it is switched on may cause it to malfunction.

• The metal contact of the SIM card can be easily damaged by scratches. Pay special attention to the SIM card when you handle and install. Follow the instructions supplied with the SIM card.

**Getting Started Setting Started**  **Notice**

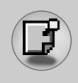

# **3. Installing the Battery**

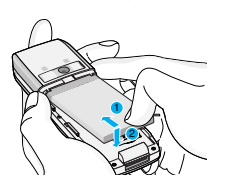

- **1.** Position the lugs on the top of the battery into the retaining holder.
- **2.** Then push the bottom of the battery into position until it clicks.

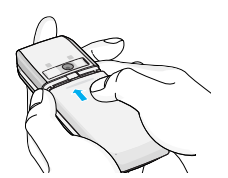

**3.** Attach back cover by sliding up into position until it clicks.

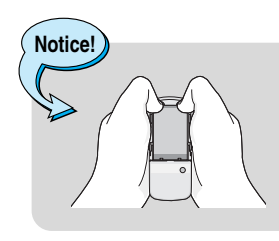

• When you remove the battery, you should use both hands.

# **Installation**

# **4. Charging the Battery**

To connect the travel adapter to the phone, you must have installed the battery.

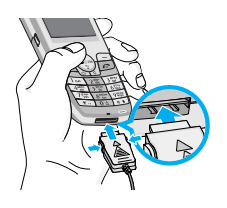

**1.** With the arrow facing you as shown in the diagram push the plug on the battery adapter into the socket on the bottom of the phone until it clicks into place.

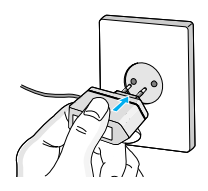

**2.** Connect the other end of the travel adapter to the mains socket. Use only the included packing charger.

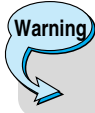

• Do not force the connector as this may damage the phone and/or the travel adapter.

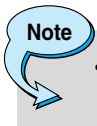

• "Charging" is displayed on the screen after connecting the travel adapter. Only if the battery is totally empty, Call indicator Light is on without displaying "Charging".

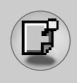

# **5. Disconnecting the charger**

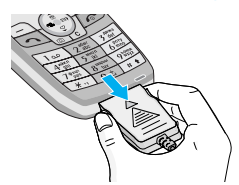

Disconnect the travel adapter from the phone by pressing its side buttons as shown in the diagram.

#### **Note**

- Ensure the battery is fully charged before using the phone.
- Do not remove your battery or the SIM card while charging.
- The moving bars of battery icon will stop after charging is complete.
- If the battery is completely discharged, the charge could take some minutes before starting.

**Note**

If the battery does not charge,

- switch the phone off.
- ensure the battery is correctly fit.

**Getting Started** Getting Starte

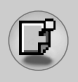

## **Making a call**

- **1.** Key in phone number including the area code. If you want to delete number, press  $\leq$  /.
- **2.** Press  $\boxed{\frown}$  to call the number.
- **3.** Press  $\boxed{\triangle}$  to end the call.

# **International Calls**

- **1.** Press and hold the  $\boxed{0.5}$  key for the international prefix. "+" character may replace with the international access code.
- **2.** Enter the country code, area code, and the phone number.
- **3.** Press  $\boxed{\sim}$ .

# **Making a call using the Phonebook**

- **1.** In standby mode, press  $\equiv$  [Contacts].
- **2.** When the menu is displayed, you select Search by pressing  $\Box$ .
- **3.** If you find out the desired item through searching by a name or a number, press  $\boxed{\frown}$  to call.

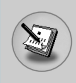

The menu displayed on the handset screen during a call is different to the default main menu reached from the idle screen, and the options are described here.

# **1 During a call**

Pressing the menu key during a call, you can access the following menu:

**Volume:** Change the volume of the conversation.

**Hold:** Hold the current call.

**End all calls:** End all the calls in progress.

**Messages:** Access the messages menu.

**DTMF off/on:** Enable/Disable the DTMF tones.

**Mute:** Mute the microphone.

**Sim Tool Kit:** Access the Sim Tool Kit menu (if available in the SIM).

In the next pages, you'll find all details related to call hold and conference calls.

### **1-1 Putting a Call on Hold**

When a call is made or answered, press the  $\Box$  Send] to place it on hold. When a call is held, press the  $\sqrt{\frac{S}{S}}$  [Send] to make it active.

### **1-2 Making a Second Call**

You can get a dial number from phonebook to make a second call. Press  $\Box$  [Contacts] then select **Search**. To save the dial number into phonebook during call, press  $\equiv$  [Contacts] then select **Add new**.

**In call Menu**

### **1-3 Swapping Between Two Calls**

To switch between two calls, select < [Options], then select **Swap** or just press  $\boxed{\frown}$  [Send] key.

You can make one of two calls focused by pressing up/down arrow key. If you want to end one of two calls, make the call you want to end focused, then press  $\sqrt{e}$  [End] key when the call you want to end is focused.

### **1-4 Answering an Incoming Call**

To answer an incoming call when the handset is ringing, simply press the  $\boxed{\leq}$  [Send] key.

The handset is also able to warn you of an incoming call while you are already in a call. A tone sounds in the earpiece, and the display will show that a second call is waiting. This feature, known as Call Waiting, is only available if your network supports it. For details of how to activate and deactivate it see Call waiting [Menu 7-4-4].

If Call Waiting is on, you can put the first call on hold and answer the second, by pressing  $\Box$  [Send] or by selecting  $\Box$  [Answer], then **Hold & Answer**.

You can end the current call and answer the waiting call by selecting  $\Box$  [Menul, then **End & Answer.** 

### **1-5 Rejecting an Incoming Call**

When not in a call you can reject an incoming call without answering it by simply pressing the  $\sqrt{e}$  [End].

When in a call you can reject an incoming call by pressing the  $\Box$ [Menu] key and selecting **Multiparty/Reject** or by pressing  $\sqrt{2}$ [End] key.

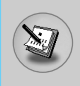

### **1-6 Muting the Microphone**

You can mute the microphone during a call by pressing the  $\Box$ [Options] key then selecting **Mute**. The handset can be unmuted by pressing the  $\Box$  [Unmute].

When the handset is muted, the caller cannot hear you, but you can still hear them.

### **1-7 Switching DTMF Tones on During a Call**

To turn DTMF tones on during a call, for example, to allow your handset to make use of an automated switchboard, select  $\Box$ [Options], then **DTMF On**. DTMF tones can be turned off the same way.

### **1-8 Calling up Messages and SIM Tool kit main menu**

The Messages and SIM Tool kit main menu options can be reached from the in-call menu by selecting  $\Box$  [Options]. SIM Tool kit menu is shown only when SIM in the handset supports SIM Tool kit service.

# **2 Multiparty or Conference Calls**

The multiparty or conference service provides you with the ability to have a simultaneous conversation with more than one caller, if your network service provider supports this feature.

A multiparty call can only be set up when you have one active call and one call on hold, both calls having been answered. Once a multiparty call is set up, calls may be added, disconnected or separated (that is, removed from the multiparty call but still connected to you) by the person who set up the multiparty call.

The maximum callers in a multiparty call is five. Once started, you are in control of the multiparty call, and only you can add calls to the multiparty call.

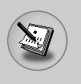

# **In call Menu**

### **2-1 Making a Second Call**

You can make a second call while you are already in a call. To do this, enter the second number and press  $\lceil \cdot \rceil$  [Send]. When you get second call the first call is automatically put on hold. You can swap between calls by selecting <[Options] then **Swap**.

### **2-2 Setting up a Multiparty Call**

You can connect a call on hold to the currently active call to form a multiparty call by selecting  $\Box$  [Options] then **Multiparty / Join all**.

### **2-3 Putting the Multiparty Call on Hold**

To put a multiparty call on hold, select  $\Box$  [Options] then **Multiparty / Hold all**.

### **2-4 Activate the Multiparty Call on Hold**

To make a multiparty call on hold active, select  $\Box$  [Options] then **Multiparty / Join all**.

### **2-5 Adding Calls to the Multiparty Call**

To join an active call to the held multiparty call, select  $\Box$  [Options] then **Multiparty / Join all**.

### **2-6 Displaying Callers in a Multiparty Call**

To scroll though the numbers of the callers who make up a multiparty call on the handset screen, press  $\check{y}$  and  $\hat{y}$  keys.

### **2-7 Putting a Member of a Multiparty Call on Hold**

To place one selected caller (whose number is currently displayed on-screen) of a multiparty call on hold, select  $\Box$  [Options] then **Multiparty / Exclude**.

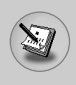

## **2-8 A Private Call in a Multiparty Call**

To have a private call with one caller of a multiparty call, display the number of the caller you wish to talk to on the screen, then select **[Options] and Multiparty / Private** to put all the other callers on hold.

### **2-9 Ending a Multiparty Call**

The currently displayed caller of a multiparty call can be disconnected by pressing the  $\sqrt{e}$  [End] key. To end a multiparty call, press  $\Box$  [Options] then select **Multiparty / End** multiparty.

Selecting  $\Box$  [Options] then **Multiparty / End all**, will end all the active and held calls.

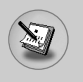

# **Access Codes**

You can use the access codes described in this section to avoid unauthorized use of your phone. The access codes (except PUK and PUK2 codes) can be changed by using [Menu 7-5-6].

# **PIN code (4 to 8 digits)**

The PIN (Personal Identification Number) code protects your SIM card against unauthorized use. The PIN code is usually supplied with the SIM card. When **PIN code** is set **On**, your phone will request the PIN code every time it is switched on. On the contrary, when **PIN code** is set **Off**, your phone connects to the network directly without the request PIN code.

# **PIN2 code (4 to 8 digits)**

The PIN2 code, supplied with some SIM cards, is required to access some functions such as Advice of call charge, Fixed Dial number. These functions are only available if supported by your SIM card.

# **PUK code (4 to 8 digits)**

The PUK (PIN Unblocking Key) code is required to change a blocked PIN code. The PUK code may be supplied with the SIM card. If not, contact your local service provider for the code. If you lose the code, also contact your service provider.

# **PUK2 code (4 to 8 digits)**

The PUK2 code, supplied with some SIM cards, is required to change a blocked PIN2 code. If you lose the code, also contact your service provider.

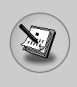

# **Security code (4 to 8 digits)**

The security code protects the unauthorized use of your phone. It is usually supplied with the phone. This code is required to delete all phone entries and to activate "Reset settings" menu. The default number is **"0000"**.

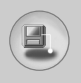

# **Menu Tree**

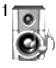

#### **1 Profiles**

- 1 Vibrate only
- 2 Silent
- 3 General
- 4 Loud
- 5 Headset
- 6 Car

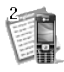

#### **2 Call register**

- 1 Missed calls
- 2 Received calls
- 3 Dialled calls
- 4 Delete recent calls
- 5 Call charges
- 6 GPRS information

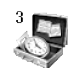

#### **3 Tools**

- 1 Calculator
- 2 Unit converter
- 3 World time
- 4 Voice recorder
- 5 Memory status

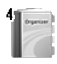

### **4 Organiser**

- 1 Scheduler
- 2 Contacts

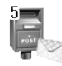

#### **5 Messages**

- 1 Write text message
- 2 Write multimedia message
- 3 Inbox
- 4 Outbox
- 5 Drafts
- 6 Listen to voice mail
- 7 Info message
- 8 Templates
- 9 Settings

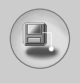

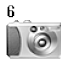

#### **6 Camera**

- 1 Take picture
- 2 Take in modes
- 3 Take continuously
- 4 My album
- 5 Settings

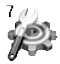

#### **7 Settings**

- 1 Alarm clock
- 2 Date & Time
- 3 Phone settings
- 4 Call settings
- 5 Security settings
- 6 Network settings
- 7 Reset settings

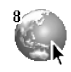

### **8 Service**

- 1 Internet
- 2 SIM Services

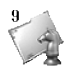

#### **9 Downloads**

- 1 Pictures
- 2 Sound
- 3 Games & more

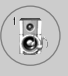

# **Profiles [Menu 1]**

In this menu, you can adjust and customize the phone tones for different events and environments.

- **1.** Press  $\Box$  [Menul in standby mode.
- **2.** Press  $\boxed{1}$  for direct access or use  $\left(\ll 1$  and  $\gg 1$ .
- **3.** You can also enter this menu directly by pressing  $\leftarrow$  key in standby mode.

# **Vibrate only [Menu 1-1]**

You can adjust the profile as **Vibrate only** if you need vibration mode. In the mode, all kinds of alert are Vibrate or Silent.

# **Silent [Menu 1-2]**

You can adjust the profile as **Silent** if you are in quiet place.

## **General [Menu 1-3]**

You can adjust the profile as **General**.

# **Loud [Menu 1-4]**

You can adjust the profile as **Loud** if you are in a noisy environment.

# **Headset [Menu 1-5]**

You can adjust the profile as **Headset** when you put on a headset.

# **Car [Menu 1-6]**

You can adjust the profile as **Car** when you activate Handsfree kit.

**Note**

• Headset and Car profiles can be activated only when Handsfree kit or Ear microphone put on the handset. However, their properties can be personalised.

# **Activate [Menu 1-x-1]**

Activates the selected Profile.

## **Personalise [Menu 1-x-2]**

Each has the submenus as shown below except for **Vibrate only**.

#### **Call alert type**

Allows to select alert type such as Ring, Vibrate, etc. for the incoming for adjusting environment.

#### **Ring tone**

Allows to set the ring tone for adjusting environment.

#### **Ring volume**

Allows to set the ring volume for adjusting environment. The volume of Power on/off sound and all the alert sounds set according to **Ring volume**.

#### **Message alert type**

Allows to alert when receiving a message for adjusting environment.

#### **Message tone**

Allows to select the alert tone for message reception.

#### **Keypad tone**

Allows to select the keypad tone for adjusting environment.

#### **Keypad volume**

Allows to set the keypad volume for adjusting environment.

#### **Effect sound volume**

Allows to set the effect sound volume for adjusting environment.

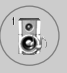

# **Profiles [Menu 1]**

#### **Power on/off volume**

Allows to set the power on/off volume for adjusting environment.

### **Auto answer**

This function will be activated only when your phone is connected to the headset or handsfree kit.

- **Off** : The phone will not answer automatically.
- **After 5 secs** : After 5 seconds, the phone will answer automatically.
- **After 10 secs** : After 10 seconds, the phone will answer automatically.

# **Rename [Menu 1-x-3]**

You can change the default profile name except of Vibrate only, Headset, and Car menus.

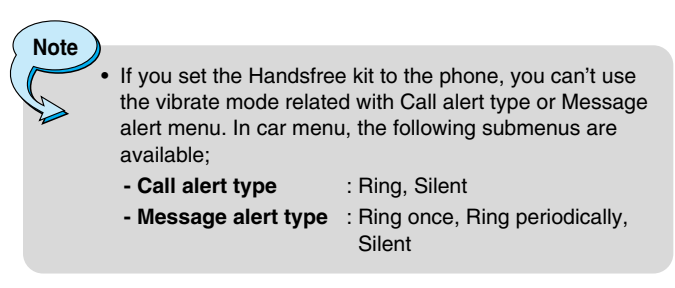

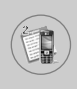

# **Missed calls [Menu 2-1]**

This menu shows recently missed numbers. You can call these numbers, save and view the date and the time.

# **Received calls [Menu 2-2]**

This menu shows recently received numbers. You can call these numbers, save and view the date and the time.

# **Dialled calls [Menu 2-3]**

This menu shows recently dialed numbers. You can call these numbers, save and view the date and the time.

# **Delete recent calls [Menu 2-4]**

You can delete recent calls of **Missed calls, Received calls, Dialled calls** or **All calls**.

# **Call charges [Menu 2-5]**

Within these submenus, you can view the duration and the call cost of your calls.

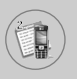

### **Call duration [Menu 2-5-1]**

This function allows you to view the duration of your Last Call, All Calls, Received calls and Dialled calls in hours, minutes and seconds. You can also reset the call timers.

- **1.** Press  $\Box$  [Menu] in standby mode.
- **2.** Press  $\boxed{2\pi}$  for direct access or use  $(\ll$  and  $\gg)$  to enter **Call register,** then select **Call charges**.
- **3.** Scroll to highlight **Call duration** and Press  $\Box$  [Select]. The following 5 submenus: **Last call, All calls, Received calls, Dialled calls** and **Reset all**.

### **Call costs [Menu 2-5-2]**

This function allows you to check the cost of your last call, all calls, remaining and reset the cost. To reset the cost, you need the PIN2 code.

- **1.** Press  $\Box$  [Menu] in standby mode.
- **2.** Press  $\boxed{2\pi}$  for direct access or use  $(\cdot \infty)$  and  $\rightarrow \infty$  to enter **Call register,** then select **Call charges**.
- **3.** Scroll to highlight **Call costs** and Press  $\Box$  [Select]. The following 4 submenus: **Last call, All calls, Remaining** and **Reset all**.

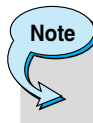

The actual cost invoiced for calls by your service provider may vary, depending upon network features, rounding-off for billing, tax, and etc.

## **Settings [Menu 2-5-3] (SIM Dependent)**

#### **• Set tariff**

You can set the currency type and the unit price. Contact your service providers to obtain charging unit prices. To select the currency or unit in this menu, you need the PIN2 code.

If you want to input  $\in$ ,  $\epsilon$ ,  $\epsilon$  symbol, clear all currency strings and then press  $\overline{f}$  key. If you want to change symbol, press  $\overline{f}$  key again.

# **Note**

• When all units have been used, no calls can be made except emergency calls. Depending on the SIM card, you need the PIN2 code to set a call cost limit.

#### **• Set credit**

This network service allows you to limit the cost of your calls by selected charging units. If you select **Read**, the number of remaining unit is shown. If you select **Change**, you can change your charge limit.

#### **• Auto display**

This network service allows you to see automatically the cost of your last calls. If set to **On**, you can see the last cost when the call is released.

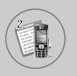

# **Call register [Menu 2]**

# **GPRS information [Menu 2-6]**

You can check the amount of data transferred over the network through GPRS. In addition, you can view how much time you are online.

### **Call duration [Menu 2-6-1]**

You can check the duration of **Last call** and **All calls**. You can also reset the call timers.

### **Data volumes [Menu 2-6-2]**

You can check the **Sent**, **Received** or **All** data volumes and **Reset all**.

# **Calculator [Menu 3-1]**

This contains the standard functions such as +, –, x, / : **Addition, Subtraction, Multiplication,** and **Division**.

- **1.** Input the numbers by pressing numeric keys.
- **2.** Use a navigation key to select a sign for calculation.
- **3.** Then input the numbers.
- **4.** Press  $\Box$  [Result] to view the result.
- **5.** Press  $\equiv$  [Reset] or enter numbers to repeat the procedure above.
- **6.** Use  $\leq$  key to erase any numbers or signs.
- **7.** If you press **Fig.** key, you can input a minus number. In addition, if you press  $\mathbb{R}$  key, you can input a decimal number.
- **8.** To end **Calculator**, press  $\Box$  [Back].

# **Unit converter [Menu 3-2]**

This converts any measurement into a unit you want. There are 4 types that can be converted into units: **Length, Area, Weight**, and **Volume**.

- **1.** You can select one of four unit types by pressing  $\Box$  [Unit] key.
- **2.** Select the standard value by using  $(* \, , *).$
- **3.** Select the unit you want to convert by pressing **Property** and  $\sqrt{2}$ .
- **4.** You can check the converted value for the unit you want. Also, you can input a decimal number by pressing  $\mathbb{R}$ .

# **World time [Menu 3-3]**

You can view clocks of the world's major cities.

- **1.** Select the city belonged to the time zone by pressing  $(* \rightarrow *)$  key.
- **2.** You can set the current time to the city time you select by pressing  $\Box$  [Set].

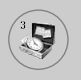

# **Tools [Menu 3]**

# **Voice recorder [Menu 3-4]**

The voice memo feature you to record up to 10 voice messages and each memo is up to 20 Seconds.

### **Record [Menu 3-4-1]**

- **1.** You can record voice memo in Voice recorder menu and also holding down  $\leq$  in the standby mode.
- **2.** Once recording is started, the message Recording and the remaining time is displayed.
- **3.** If you want to finish recording, press  $\Box$  [Save].
- **4.** Key in Voice memo title, press  $\Box$  [OK].

### **View list [Menu 3-4-2]**

The phone shows voice memo list. You can Playback and Delete the recorded voice memo.

# **Memory status [Menu 3-5]**

You can check free space and memory usage of each repository, SIM memory. You can go to each repository menu.

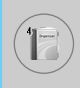

# **Scheduler [Menu 4-1]**

When you enter this menu a Calendar will show up. On top of the screen there are sections for date. Also on bottom of the screen there are sections for icons (schedule, memo). Whenever you change the date, the calendar will be updated according to the date. And square cursor will be used to locate the certain day. If you see under bar on the calendar, it means that there is a schedule or memo that day. This function helps to remind you of your schedule and memo. The phone will sound an alarm tone if you set this for the note.

To change the day, month, and year.

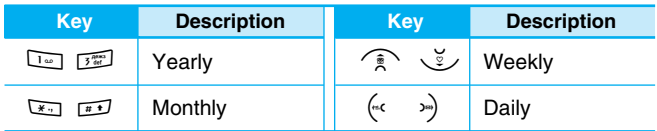

**Note** Your phone should be switched on to use this function.

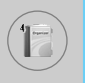

### **Add new [Menu 4-1-1]**

You can make up to maximum 20 notes.

#### **• Schedule**

Input the subject, the schedule time, the repeat, the alarm by pressing allowed keys.

- **Memo** 
	- **1.** Select **Add new** by pressing  $\Box$  [Select].
	- **2.** Press **Memo**.
	- **3.** Input the memo and then press  $\Box$  [OK].

### **View [Menu 4-1-2]**

Shows the note for the chosen day. Use  $\widehat{\mathbb{R}}$ ,  $\check{\mathbb{R}}$  to browse through the note lists. If you set alarm for the note, Alarm watch is displayed. At that time, if you press  $\Box$  [Select], you can see the note in detail. Press  $\Box$  [Options] to delete, edit the note you selected.

### **View all [Menu 4-1-3]**

Shows the notes that are set for all days. Use  $\widehat{\mathbb{R}}$ ,  $\check{\mathbb{Z}}$  to browse through the note lists. You can use the same menu as **"View"** by pressing  $\Box$  [Options].

### **Delete past [Menu 4-1-4]**

You can delete the past schedule that has been already notified you.

### **Delete all [Menu 4-1-5]**

You can delete for the all note(s).

# **Contacts [Menu 4-2]**

- **1.** To use **Contacts**, press  $\subseteq$  [Contacts] in standby mode.
- **2.** To use **Contacts**, press  $\Box$  [Menul in standby mode and select **Organiser**.

### **Search [Menu 4-2-1]**

#### **(Calling from phonebook)**

- **1.** In standby mode, press  $\equiv$  [Contacts].
- **2. Search** by pressing  $\Box$  [Select].
- **3.** Enter the name whose phone numbers or e-mail address you want to search or Select 'List' to view phonebook.
- **4.** Instant searching is available by inputting the initial letter of the name or number you want to search.
- **5.** If you want to edit, delete, copy an entry, or to add the voice to one, select  $\Box$  [Options]. The following menu will be displayed.
	- **Edit:** You can edit the name, number, E-mail and fax by pressing  $\Box$  [OK].
	- **Write text/multimedia message:** After you have found the number you want, you can send a text/multimedia message to the selected number.
	- **Copy:** You can copy an entry from SIM to phone or from phone to SIM.
	- **Main number:** You can select the one out of mobile, home, office that you often use. The main number will be displayed first, if you set this.
	- **Delete:** You can delete an entry.

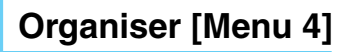

### **Add new [Menu 4-2-2]**

You can add phonebook entry by using this function.

Phone memory capacity is 200 entries. SIM card memory capacity depends on the cellular service provider.

You can also save 20 characters of name in The Phone memory, and save characters in the SIM card. The number of character is SIM dependent feature.

- **1.** Open the phonebook first by pressing  $\equiv$  [Contacts] in standby mode.
- **2.** Scroll to highlight **Add new**, and press  $\Box$  [Select].
- **3.** Select the memory you want to save: **SIM** or **Phone**. If set to Phone, you need to select which number you want as Main number.
	- **a.** Press  $\Box$  [OK] to input a name.
	- **b.** Press  $\equiv$  [OK], then you can input a number.
	- **c.** Press  $\Box$  [OK].
	- **d.** You can set a group for the entry by pressing  $(* \infty, **)$ :
	- **e.** You can set a character and a picture for the entry by pressing  $\widehat{\mathbb{R}}$ ,  $\check{\mathbb{C}}$ ,  $\left(\mathbb{C}^{\mathsf{C}}$ ,  $\mathbb{R}\right)$ .

**Note**

When you save text and picture in a phone book at the same time, you can view a picture on any condition.

### **Caller groups [Menu 4-2-3]**

You can list up to 20 members per one group. There are 7 groups you can make lists to.

- **1.** In standby mode, press  $\equiv$  [Contacts].
- **2.** Scroll to **Caller groups** item then press  $\Box$  [Select], and every Group list will be displayed.
- **3.** Select Group name you want by pressing  $\Box$  [Select].

#### **• Member list**

Shows the group members you have selected.

#### **• Group ring tone**

Allows you to specify ring tone for the group members' call.

#### **• Group icon**

Allows you to select the icon dependent on Group.

#### **• Add member**

You can add group members. Each group member souldn't be exceeded 20.

#### **• Remove member**

You can remove the member from the Group member list. But the name and the number still remain in phonebook.

#### **• Rename**

You can change a group name.

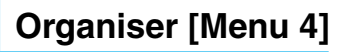

# **Speed dial [Menu 4-2-4]**

You can assign any of the keys,  $\sqrt{2\pi}$  to  $\sqrt{2\pi}$  with a Name list entry. You can call directly by pressing this key for 2-3 seconds.

- **1.** Open the phonebook first by pressing  $\Box$  [Contacts] in standby mode.
- **2.** Scroll to **Speed dial**, then press  $\Box$  [Select].
- **3.** If you want to add Speed dial, select **(Empty).** Then, you can search the name in phonebook.
- **4.** Select allocated a name by speed dial, and choose **Change** or **Delete** to edit the name.

# **Settings [Menu 4-2-5]**

- **1.** Press  $\equiv$  [Contacts] in standby mode.
- **2.** Scroll to **Settings**, then press  $\Box$  [Select].
	- **Set memory**

Scroll to highlight **Set memory**, then press  $\Box$  [Select].

- If you select **Variable,** when adding entry, the phone will ask where to store.
- If you select **SIM** or **Phone,** the phone will store an entry to SIM or phone.

### **• Search by**

Scroll to highlight **Search by**, then press  $\Box$  [Select].

- If you select **Variable,** the phone will ask how to search.
- If you select **Name** or **Number**, the phone will search an entry by Name or Number.

### **• View options**

Scroll to highlight **View options**, then press  $\Box$  [Select]

**- Name only:** Set the phonebook list with displaying only name.

- 
- **With pictures:** Set the phonebook list with the information of character and picture.
- **Name & number:** Set the phonebook list with displaying name and number.

### **Copy all [Menu 4-2-6]**

You can copy/move entries from SIM card memory to Phone memory and vice versa.

- **1.** Open the Phonebook first by pressing  $\equiv$  [Contacts] in standby mode.
- **2.** Scroll to **Copy all**, then press  $\Box$  [Select] to enter this menu.
	- **SIM to Phone** : You can copy the entry from SIM Card to Phone memory.
	- **Phone to SIM** : You can copy the entry from Phone memory to SIM Card.
- **3.** You can see the following submenus.
	- **Keep original** : When copying, Original Dial Number is kept.
	- **Delete original** : When copying, Original Dial Number will be erased.

### **Delete all [Menu 4-2-7]**

You can delete all entries in SIM and Phone. This function requires Security code.

- **1.** Press  $\equiv$  [Contacts] in standby mode and select Delete all, press  $\Box$  [Select].
- **2.** Then select a memory to erase.
- **3.** Enter security code and Press  $\Box$  [OK] or  $\Box$  [Back].

# **Organiser [Menu 4]**

## **Information [Menu 4-2-8]**

#### **• Service dial number**

Use this function to access a particular list of services provided by your network operator (if supported by the SIM card).

- **1.** Open the phonebook first by pressing  $\equiv$  [Contacts] in standby mode and select **Information**.
- **2.** Scroll to **Service dial number**, then press  $\equiv$  [Select] to enter.
- **3.** The names of the available services will be shown.
- **4.** Use  $\widehat{\mathbb{R}}$  and  $\widehat{\mathbb{C}}$  to select a service. Press  $\widehat{\mathbb{C}}$  [Send].

#### **• Memory status**

This feature allows you to see how many free and in-use are in your phonebook.

- **1.** Open the phonebook first by pressing  $\Box$  [Contacts] in standby mode. Select **Information** by pressing  $\Box$  [Select].
- **2.** Scroll to **Memory status**, then press  $\Box$  [OK].

#### **• Own number (SIM dependent)**

You can save and check your own number in SIM card.

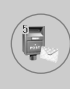

This menu includes functions related to SMS (Short Message Service), MMS (Multimedia Message Service), voice mail, as well as the network's service messages.

## **Write text message [Menu 5-1]**

You can write and edit text message, checking the number of message pages.

- **1.** Enter the **Messages** menu by pressing  $\Box$  [Select].
- **2.** If you want to write a new message, select **Write text message**.
- **3.** To make text input easier, use T9. For details, see **How to use T9** (Page 52).
- **4.** Press [Insert] to attach the followings.

**Note**

- **5.** If you want to set option for your text, or to finish your writing, press  $\Box$  [Options].
	- The phone which supports EMS release 5 is available to send colour pictures, sounds, text styles, etc.. The other party may not receive pictures, sounds or text styles you sent properly if the phone does not support such options.

#### **Insert**

#### **• Symbol**

You can add special characters.

#### **• Picture**

You can insert the **Default** pictures or pictures in **My folder** that are available for short messages.

#### **• Sound**

You can insert sounds that are available for short messages.

#### **• Text templates**

You can use **Text templates** already set in the phone.

#### **• Contacts**

You can add phone numbers or e-mail addresses in **Contacts**.

#### **• Signature**

You can add your signature to the message.

### **Options**

#### **• Send**

Sends text messages.

- **1.** Enter numbers of recipient.
- **2.** Press  $\check{y}$  key to add more recipients.
- **3.** You can add phone numbers in the phone book.
- **4.** Press  $\Box$  after entering numbers.

All messages will be automatically saved in the outbox folder, even after a sending failure.

#### **• Save**

Stores messages in Outbox.

#### **• Font**

You can select **Size** and **Style** of fonts.

### **• Colour**

You can select **Colour** of foreground and background.

### **• Alignment**

You can make the message contents aligned **Right**, **Centre** or **Left**.

### **• Add T9 dictionary**

You can add your own word. This menu can be shown only when edit mode is **Predictive (T9Abc/T9abc/T9ABC)**.

#### **• T9 languages**

Select a T9 input mode.

### **• Exit**

If you press **Exit** while writing a message, you can end the writing message and back to the Message menu. The message you have written is not saved.

# **Write multimedia message [Menu 5-2]**

You can write and edit multimedia messages, checking message size.

- **1.** Enter the **Messages** menu by pressing  $\Box$  [Select].
- **2.** If you want to write a new message, select **Write multimedia message**.
- **3.** You can create a new message or choose one of the multimedia message templates already made.
- **4.** Press **Insert** to add **Symbol, Photo, Take photo, Picture, Sound, Voice memo, Text templates, Phonebook** or **Signature**.
# **Messages [Menu 5]**

# **Options**

#### **• Send**

You can send multimedia messages to multiple recipients, prioritise your message, and make it sent later as well.

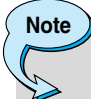

- All messages will be automatically saved in the outbox folder, even after a sending failure.
- Check with your service provider if the Priority service is available.

#### **• Preview**

You can preview multimedia messages you wrote.

#### **• Save**

You can save multimedia messages **In drafts** or **As template**.

#### **• Add slide**

You can add a slide before or after current slide.

#### **• Move to slide**

You can move to previous or next slide.

#### **• Delete slide**

You can delete current slides.

#### **• Set slide format**

#### **- Set timer**

You can set timer for slide, text, picture and sound.

#### **- Swap text and picture**

You can switch the position of picture and text of the message.

#### **• Remove media**

You can remove pictures or sounds in the slide. This option can be shown only when any media exists.

#### **• Add T9 dictionary**

You can add your own word. This menu can be shown only when edit mode is **Predictive (T9Abc/T9abc/T9ABC)**.

#### **• T9 languages**

Select a T9 input mode.

#### **• Exit**

You can back to the Message menu.

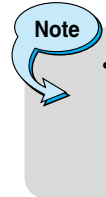

If you select the picture (15K) on writing multimedia message, loading duration will take around 15 seconds at least. Furthermore, you can't activate any key during loading time. After 15 seconds, it is available to write multimedia message.

# **Messages [Menu 5]**

# **How to Use T9**

T9 allows you to input text quickly.

In T9, you only need to press the key with the corresponding letter once. This is based on a built-in dictionary to which you can also add new words.

#### **• Writing words by using T9.**

**1.** Start writing a word by using the keys  $\boxed{2\pi}$  to  $\boxed{9\pi}$ . Press each key only once for one letter. To write for instance 'Girl', press  $4\pi$ ,  $4\pi$ ,  $\sqrt{2\pi}$ ,  $5\pi$ . The characters that you enter appear blocked.

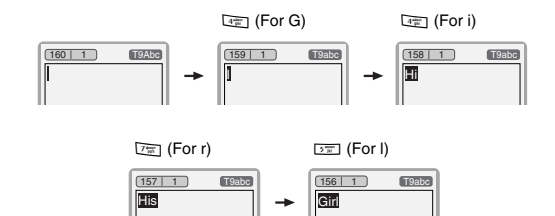

The word changes after each keystroke. Therefore you shouldn't pay too much attention to how the word appears on the display until you have pressed all the appropriate keys.

To delete a character to the left, press  $\leq l$ .

To insert several numbers, hold  $\mathbb{F}$  down and key in the numbers.

If you hold  $\sqrt{ }$  down, you can change the type of language. (You can also use options.)

Also, the phone supports three modes: **Predictive** (T9Abc, T9ABC, T9abc), **Multitap** (ABC, abc), **Numeric** (123). If you want to change a mode, press  $\mathbb{F}$  key.

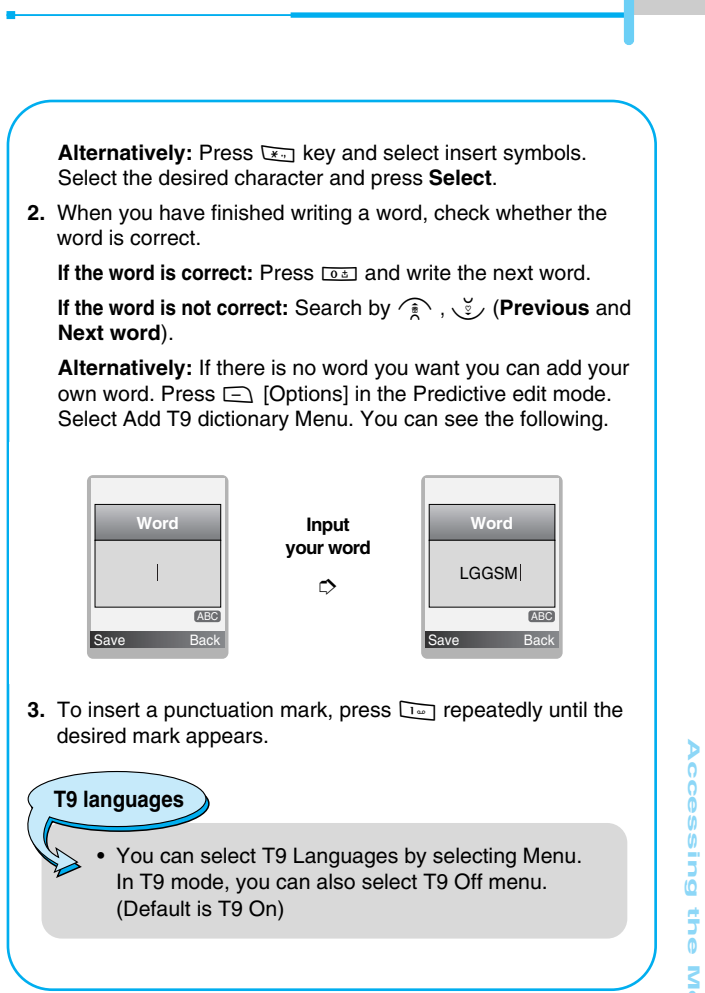

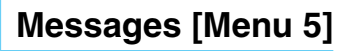

# **Inbox [Menu 5-3]**

You will be alerted when you have received messages. They will be stored in Inbox.

In Inbox, you can identify each message by icons. For detail, see the icon directive.

**Icon directive**

- [ $\Box$ ] Multimedia message
- $\sqrt{2}$  Short message
- [**a**] SIM message
- [**图**] Read multimedia message
- [ **图** ] Read text message
- $\lceil \sqrt{2} \cdot \sqrt{2} \rceil$  Push message
- [ ] Notified multimedia message

If the phone shows 'No space for SIM message', you have to delete only SIM messages from Inbox. If the phone displays 'No space for message', you can make space of each repository as deleting messages, media and applications.

#### ❇ **SIM message**

SIM message means the message exceptionally stored in SIM card. You can move this message to the phone.

For notified multimedia message, you have to wait for downloading and processing of the message. For notification setting, see [Menu 5-9-2] for detail.

To read a message, select one of the messages by pressing  $\Box$ .

# **Reply**

You can reply to the sender.

# **Forward**

You can forward the selected message to another party.

# **Return call**

You can call back to the sender.

# **Delete**

You can delete the current message.

# **Extract**

You can extract picture, sound and text. They will be saved in My folder or Phonebook.

# **View information**

You can view information about received messages; Sender's address, Subject (only for Multimedia message), Message date & time, Message type, Message size.

# **Delete all**

You can delete all messages.

# **Replay (applicable to Multimedia message only)**

You can replay multimedia messages.

# ❇ **Receive (In the case of notification message)**

If **Multimedia message** is set to **Auto download off**, you can get only Notification. To receive a message, you need to select [Receive].

# **Messages [Menu 5]**

# **Outbox [Menu 5-4]**

You can see sent and unsent messages here. For sent message, you can see the delivery status.

The browsing is same as that for the inbox message.

[図] MMS Sent

**Icon directive**

[[ $\equiv$ ] MMS Unsent

[ $\frac{100}{200}$ ] MMS delivery confirmed

[ $M$ ] SMS sent

[ $\boxtimes$ ] SMS unsent

[  $[$  SMS Delivery confirmed

# ❇ **When you already sent the message:**

#### **Forward**

You can forward the current message to other recipients.

#### **Delete**

You can delete the current message.

#### **View information**

You can view information about outbox messages; Recipient's address, Subject (only for Multimedia message), Message date & time, Message type, Message size.

# ❇ **When you didn't send the message:**

### **Send**

You can send the message.

# **Delete**

You can delete the current message.

# **View information**

You can view information about outbox messages.

# **Send all**

You can send all messages didn't send.

#### **Delete all**

You can delete all messages didn't send.

# **Drafts [Menu 5-5]**

Using this menu, you can preset up to five multimedia messages that you use most frequently. This menu shows the preset multimedia message list.

The following options are available.

- **Edit:** Modifies the massage you choose.
- **Delete:** Deletes the message you choose.
- **View information:** To view the information of the message.
- **Delete all:** Deletes all of the messages in the folder.

# **Listen to voice mail [Menu 5-6]**

You can listen to voice mail.

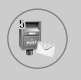

# **Info message [Menu 5-7]**

#### **(Dependent to network and subscription)**

Info service messages are text messages delivered by the network to GSM. They provide general information such as weather reports, traffic news, taxis, pharmacies, and stock prices. Each type of information has the number; therefore, you can contact service provider as long as you have input the certain number for the information. When you have received an info service message, you can see the popup message to show you that you have received a message or the info service message is directly displayed. To view the message again or not in standby mode, follow the sequence shown below;

# **Read [Menu 5-7-1]**

- **1.** When you have received an info service message and select **Read** to view the message,it will be displayed on the screen. You can read another message by scrolling  $(* \rightarrow *)$  or  $\Box$  [Next].
- **2.** The message will be shown until another message is reached.

#### **Topics [Menu 5-7-2] (Dependent to network and subscription)**

#### **• Add new**

You can add Info service message numbers in the Phone memory with its nickname.

#### **• View list**

You can see Info service message numbers which you added. If you press  $\Box$  [Options], you can edit and delete info message category which you added.

#### **• Active list**

You can select Info service message numbers in the active list. If you activate an info service number, you can receive messages sent from the number.

# **Templates [Menu 5-8]**

# **Text templates [Menu 5-8-1]**

You have 6 text templates.

# **Multimedia templates [Menu 5-8-2]**

You can use the following options.

- **Edit:** You can edit multimedia templates.
- **Add new:** Allows you to add new multimedia templates.
- **Write messages:** You can write multimedia messages using multimedia templates.
- **Delete:** You can delete multimedia templates.

# **Signature [Menu 5-8-3]**

You can make your signature.

# **Settings [Menu 5-9]**

# **Text message [Menu 5-9-1]**

#### **• Message types**

#### **Text, Voice, Fax, Natl. paging, X.400, E-mail, ERMES**

Usually, the type of message is set to **Text**. You can convert your text into alternative formats. Contact your service provider for the availability of this function.

#### **• Validity period**

This network service allows you to set how long your text messages will be stored at the message centre.

#### **• Delivery report**

If you set to **Yes**, you can check whether your message is sent successfully.

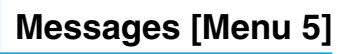

#### **• Reply via same service centre**

When a message is sent, it allows the recipients to reply and charge the cost of the reply to your telephone bill.

#### **• SMS centre**

If you want to send the text message, you can receive the address of SMS centre through this menu.

# **Multimedia message [Menu 5-9-2]**

#### **• Priority**

You can set the priority of the message you choose.

#### **• Validity period**

This network service allows you to set how long your text messages will be stored at the message centre.

#### **• Delivery report**

If it is set to **Yes** in this menu, you can check whether your message is sent successfully.

#### **• Auto download**

If you select **On**, you receive multimedia messages automatically. If you select **Off**, you receive only notification message in the inbox and then you can check this notification.

#### **• Network settings**

If you select multimedia message server, you can set URL for multimedia message server.

#### **• Permitted types**

**Personal** : Persornal message. **Advertisements** : Commercial message. **Information** : Necessary information.

#### 61

# **Voice mail centre [Menu 5-9-3]**

You can receive the voicemail if this feature is supported by your network service provider. When a new voicemail is arrived, the symbol will be displayed on the screen. Please check with your network service provider for details of their service in order to configure the phone accordingly.

#### **• Home**

You can listen to voice mails by selecting Home.

#### **• Roaming**

Even when you are in abroad, you can listen to voice mails if roaming service is supported.

# **Info message [Menu 5-9-4]**

#### **• Receive**

**- Yes**

If you select this menu, your phone will receive Info service messages.

**- No**

If you select this menu, your phone will not receive Info service messages any more.

- **Alert**
	- **Yes**

Your phone will beep when you have received Info service message numbers.

**- No**

Your phone will not beep even though you have received info service messages.

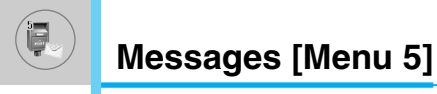

#### **• Languages**

You can select the language you want by pressing [On/Off]. Then, the info service message will be shown in the language that you selected.

# **Push messages [Menu 5-9-5]**

You can set the option whether you will receive the message or not.

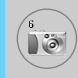

With the camera you can take pictures of people and events while on the move.

# **Take picture [Menu 6-1]**

**Note**

- **1.** Select **Camera**, and then press  $\Box$ . If you want to reach this menu directly, press  $\delta$  for a long time.
- **2.** Focus on the subject to capture the image, and then press  $\mathcal{L}$ or  $\mathbb{N}$ .
- **3.** If you want to save it, press  $\Box$  or  $\Box$ .

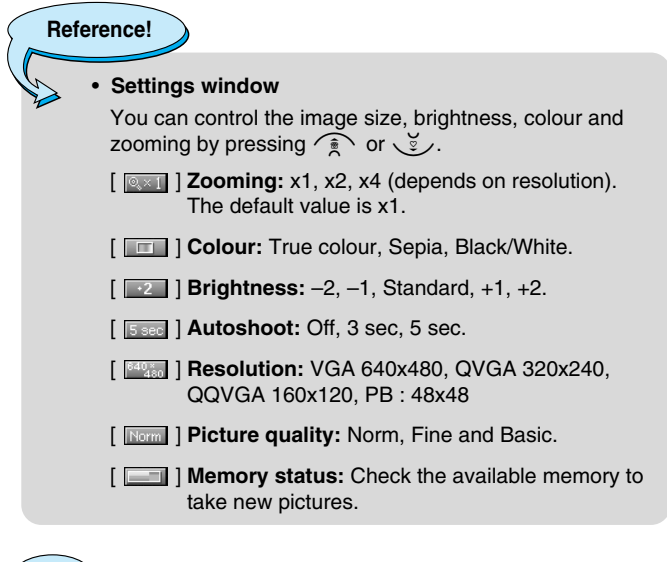

To use the Picture Phonebook, you have to take picture at 48x48 pixels.

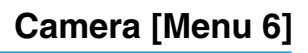

#### **Activating a key**

- $-\left(\begin{matrix} 1 & \cdots & 1 \end{matrix}\right)$  : Move the item which you set.
- **-**  $\widehat{\mathbb{R}} \setminus \mathbb{Y}$ . Modify the option selected.
- **I** : Take and save a picture.
- **-** > : Go back to the previous menu or exit from camera mode.
- **1** : Take and save a picture.
- $\overline{\boxtimes}$  : Send via MMS.
- $\overline{\mathbb{R}}$  : Save the picture in the Album.
- $\mathbb{R}$  : Delete the picture.

# **Take in modes [Menu 6-2]**

You can take a picture on the various of backgrounds. Furthermore, you can select a frame by pressing  $\widehat{\mathbb{R}}$ ,  $\widehat{\mathbb{C}}$ ,

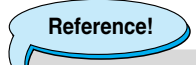

• In this mode, you can't change the settings of resolution.

# **Take continuously [Menu 6-3]**

You can take the maximum of 9 pictures subsequently at the same time. After taking a picture, you can view it by pressing  $\sqrt{2}$ . You can also save it by pressing  $\Box$ .

# **Reference!**

If you set 640x480 in resolution, you can take only 3 pictures. In case of 320x240, it is availabel to 6 pictures.

# **My album [Menu 6-4]**

You can view and send a picture. In addition, you can set the window as a background.

# **All pictures [Menu 6-4-1]**

You can view all pictures in order.

# **General pictures [Menu 6-4-2]**

You can view all pictures except of frame and phone book ones.

# **Mode pictures [Menu 6-4-3]**

You can view all frame pictures.

# **Phonebook pictures [Menu 6-4-4]**

You can view all phonebook pictures.

- **Option**
	- **Multi view:** You can view the maximum of 9 thumbnails in a screen.
	- **Write multimedia messages:** You can send a picture thru MMS.
	- **Set as wallpaper:** You can set a picture as a wallpaper.
	- **Delete:** You can delete a picture.
	- **Edit title:** You can edit the title of picture.

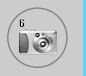

# **Camera [Menu 6]**

# **Settings [Menu 6-5]**

#### **Memory status [Menu 6-5-1]**

You can check the capacity of total, used, and free memory.

# **Clear album [Menu 6-5-2]**

You can delete all pictures which saved in a memory.

# **Auto save [Menu 6-5-3]**

Automatically saves the pictures taken with the camera. In Take continuously mode, this function does not work.

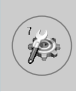

You can set the following menus for your convenience and preferences.

- **1.** Press  $\Box$  [Menul in standby mode.
- **2.** Press  $\boxed{7}$  for direct access to enter **Settings**.

# **Alarm clock [Menu 7-1]**

You can set up to 5 alarm clocks to go off at a specified time.

- **1.** Select **On** and enter the alarm time you want.
- **2.** Select the repeat period : **Once, Mon~Fri, Mon~Sat, Everyday**.
- **3.** Select the alarm tone you want and press  $\Box$  [OK].
- **4.** Edit the alarm name and press  $\Box$  [OK].

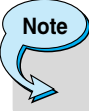

The Wake up alarm lasts 1 minute.

# **Date & Time [Menu 7-2]**

You can set functions relating to the date and time.

# **Set date [Menu 7-2-1]**

You can enter the current date.

# **Date format [Menu 7-2-2]**

You can set the Date format such as DD/MM/YYYY, MM/DD/YYYY, YYYY/MM/DD. (D: Day / M: Month / Y: Year)

# **Set time [Menu 7-2-3]**

You can enter the current time.

# **Note**

• In the 12-hour time format, you can change AM/PM by pressing navigation  $\widehat{\mathbb{R}}$ ,  $\widehat{\mathbb{C}}$  keys.

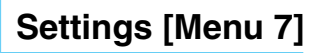

#### **Time format [Menu 7-2-4]**

Your can set the time format between 24-hour and 12-hour.

# **Phone settings [Menu 7-3]**

You can set functions relating to the phone.

# **Display settings [Menu 7-3-1]**

#### **• Wallpaper**

You can select the background pictures in standby mode.

#### **- Default**

You can select a picture or an animation of wallpaper by pressing  $(*c$  or  $\rightarrow$ .

#### **- Myfolder**

You can select a picture or an animation as wallpaper.

#### **• Greeting note**

If you select **On**, you can edit the text which is displayed in standby mode.

#### **• Backlight**

You can set the light-up duration of the internal display.

#### **• Information window**

You can preview the current state of the selected menu before open the menu. The state is shown at bottom of the display.

#### **Language [Menu 7-3-2]**

You can change the language for the display texts in your phone. This change will also affect the Language Input mode.

# **Call settings [Menu 7-4]**

You can set the menu relevant to a call by pressing  $\Box$  [Select] in the Setting menu.

# **Call divert [Menu 7-4-1]**

The Call divert service allows you to divert incoming voice calls, fax calls, and data calls to another number. For details, contact your service provider.

#### **• All voice calls**

Diverts voice calls unconditionally.

#### **• If busy**

Diverts voice calls when the phone is in use.

#### **• If no reply**

Diverts voice calls which you do not answer.

#### **• If out of reach**

Diverts voice calls when the phone is switched off or out of coverage.

#### **• All data calls**

Diverts to a number with a PC connection unconditionally.

#### **• All fax calls**

Diverts to a number with a fax connection unconditionally.

#### **• Cancel all**

Cancels all call divert service.

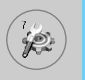

# **Settings [Menu 7]**

#### **The submenus**

**Call divert** menus have the submenus shown below.

#### **- Activate**

Activate the corresponding service.

**To voice mail centre**  Forwards to message centre. This function is not shown at All data calls and All fax calls menus.

**To other number**  Inputs the number for diverting.

**To favourite number**  You can check recent 5 diverted numbers.

#### **- Cancel**

Deactivate the corresponding service.

#### **- View status**

View the status of the corresponding service.

# **Answer mode [Menu 7-4-2]**

#### **• Press any key**

If you select this menu, you can receive a call by pressing any key except  $\sqrt{\epsilon}$  [End] key.

#### **• Send only**

If you select this menu, you can receive a call by only pressing S [Send] key.

# **Send my number [Menu 7-4-3] (network and subscription dependent)**

#### **• On**

You can send your phone number to another party. Your phone number will be shown on the receiver's phone.

#### **• Off**

Your phone number will not be shown.

#### **• Set by network**

If you select this, you can send your phone number depending on two line service such as line 1 or line 2.

# **Call waiting [Menu 7-4-4]**

**(network dependent)**

#### **• Activate**

If you select Activate, you can accept a waiting (receiving) call.

**• Cancel** 

If you select Cancel, you cannot recognize the waiting (receiving) call.

#### **• View status**

Shows the status of Call waiting.

# **Minute minder [Menu 7-4-5]**

If you select **On**, you can check the call duration by deep sound every minute during a call.

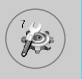

# **Auto redial [Menu 7-4-6]**

#### **• On**

When this function is activated, the phone will automatically try to redial in the case of failure to connect a call.

#### **• Off**

Your phone will not make any attempts to redial when the original call has not connected.

# **Security settings [Menu 7-5]**

# **PIN code request [Menu 7-5-1]**

In this menu, you can set the phone to ask for the PIN code of your SIM card when the phone is switched on. If this function is activated, you'll be requested to enter the PIN code.

- **1.** Select PIN code request in the security settings menu, and then press  $\Box$  [Select].
- **2.** Set **On/Off.**
- **3.** If you want to change the setting, you need to enter PIN code when you switch on the phone.
- **4.** If you enter wrong PIN code more than 3 times, the phone will lock out. If the PIN is blocked, you will need to key in PUK code.
- **5.** You can enter your PUK code up to 10 times. If you put wrong PUK code more than 10 times, you can not unlock your phone. You will need to contact your service provider.

# **Phone lock [Menu 7-5-2]**

You can use security code to avoid unauthorized use of the phone. Whenever you switch on the phone, the phone will request security code if you set phone lock to **On**. If you set phone lock to **Automatic**, your phone will request security code only when you change your SIM card.

# **Automatic key lock [Menu 7-5-3]**

When you enable Automatic key lock, keypad will be lock automatically on an idle screen after 30 seconds without any key requesting.

**Note**

- If you want to lock your phone keypad manually, enter Top menu and press  $\overline{K}$  key.
- If you want to unlock your phone keypad, press  $\Box$ [unlock] key and then press  $\mathbb{R}$  key. But if you enabled Automatic key lock before, your phone keypad will be unlock and then after 30 seconds the keypad will be lock up again automatically.

# **Call barring [Menu 7-5-4]**

The Call barring service prevents your phone from making or receiving certain category of calls. This function requires the call barring password. You can view the following submenus.

#### **• All outgoing**

The barring service for all outgoing calls.

#### **• International**

The barring service for all outgoing international calls.

#### **• International when roaming**

The barring service for all international outgoing calls except home network.

# **• All incoming**

The barring service for all incoming calls

# **• Incoming when roaming**

The barring service for all incoming calls when roaming

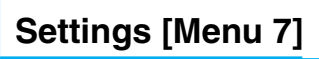

#### **• Cancel all**

You can cancel all barring services.

#### **• Change password**

You can change the password for Call Barring Service.

# **Each call barring menu has following submenus:**

#### **• Activate**

Allows to request the network to set call restriction on.

#### **• Cancel**

Set the selected call restriction off.

#### **• View status**

View the status whether the calls are barred or not.

# **Fixed dial number [Menu 7-5-5] (SIM dependent)**

You can restrict your outgoing calls to selected phone numbers. The numbers are protected by your PIN2 code.

#### **• Activate**

You can restrict your outgoing calls to selected phone numbers.

#### **• Cancel**

You can cancel fixed dialling function.

#### **• Number list**

You can view the number list saved as Fixed dial number.

# **Change codes [Menu 7-5-6]**

PIN is an abbreviation of Personal Identification Number to prevent use by unauthorized person.

You can change the access codes: **PIN code, PIN2 code, Security code**.

- **1.** If you want to change the Security code/PIN/PIN2 code input your original code, and then press  $\Box$  [OK].
- **2.** Input new Security code/PIN/PIN2 code and verify them.

# **Network settings [Menu 7-6]**

You can select a network which will be registered either automatically or manually. Usually, the network selection is set to **Automatic**.

# **Automatic [Menu 7-6-1]**

If you select Automatic mode, the phone will automatically search for and select a network for you. Once you have selected "Automatic", the phone will be set to "Automatic" even though the power is off and on.

#### **Manual [Menu 7-6-2]**

The phone will find the list of available networks and show you them. Then you can select the network which you want to use if this network has a roaming agreement with your home network operator. The phone let you select another network if the phone fails to access the selected network.

#### **Preferred [Menu 7-6-3]**

You can set a list of preferred networks and the phone attempts to register with first, before attempting to register to any other networks. This list is set from the phone's predefined list of known networks.

# **Reset settings [Menu 7-7]**

You can initialize all factory defaults. You need Security code to activate this function.

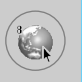

# **Internet [Menu 8-1]**

You can access various WAP (Wireless Application Protocol) services such as banking, news, weather reports and flight information. These services are specially designed for mobile phones and they are maintained by WAP service providers.

Check the availability of WAP services, pricing and tariffs with your network operator and/or the service provider whose service you wish to use. Service providers will also give you instructions on how to use their services.

Please contact your network operator to open your Internet account. To use the Web Browser, you must indicate your phone number via the Own number menu option.

Once connected, the homepage is displayed. The content depends on the service provider. You can access any website page by entering its URL address. To exit the browser at any time, press the  $\odot$  key. The phone will return to the standby mode.

# **Home [Menu 8-1-1]**

Connect to a homepage. The homepage may be the site which is defined in the activated profile. It will be defined by Service Provider if you don't make in activated profile.

# **Bookmarks [Menu 8-1-2]**

As Internet Bookmarks for your Internet PC browser, in this menu you can add or change your favourite WAP sites in order to always have them with you.

Press  $\Box$  [Select] to access available options, or press  $\Box$  [Back] to exit.

- **Connect** : Connect to the selected bookmark.
- **Add new** : Add a new bookmark manually.
- **Edit** : Edit the title and the address of the selected bookmark.
- **Delete** : Delete the selected bookmark from the bookmark list.

# **Profiles [Menu 8-1-3]**

Profiles contain the configurations to use WAP and MMS services. As the Internet connection for the PC, the mobile phone must be configured in order to access the gateway of service provider. In this menu, you can configure several profiles. You must remember that WAP and MMS profiles are different, so you need to configure 2 different profiles. Contact the service provider to get all the necessary parameters.

This mobile phone also supports the Over The Air (OTA) configuration, compliant with the Openwave specification. Using OTA, you can configure the phone using an SMS. Contact the service provider for the availability of this service.

Each profile contains the following menu:

#### **• Activate**

You can activate the profile you want.

#### **• Settings**

You can edit and change WAP settings of the selected profile.

#### **- Homepage**

This setting allows you to enter the address (URL) of a site you want to use as homepage. You do not need to type "http://" at the front of each URL as the WAP Browser will automatically add it.

#### **- Bearer**

You can set the bearer data service.

- **Data**
- **GPRS**

# **Service [Menu 8]**

#### **- Data settings**

Appeares only if you select Data settings as a Bearer\service.

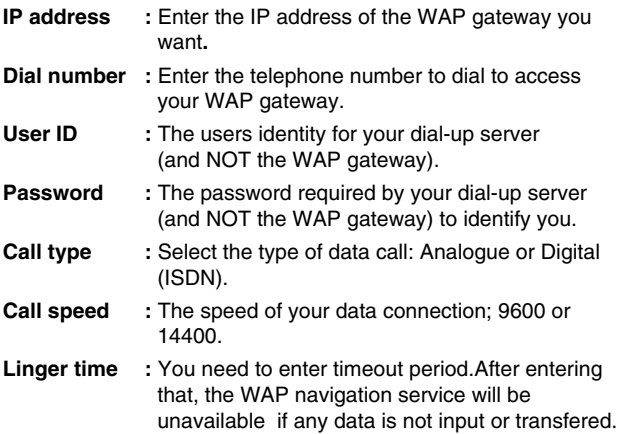

#### **- GPRS settings**

The service settings are only available when GPRS is chosen as a bearer service.

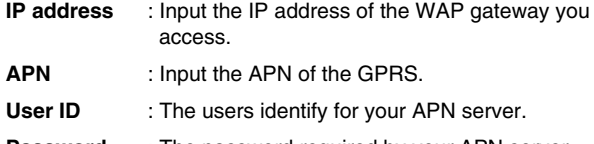

**Password** : The password required by your APN server.

#### **- Connection type**

The options for connection type are Temporary or Continuous and depend on the gateway you are using.

#### **Continuous**

A confirmed delivery mechanism but generates more network traffic.

#### **Temporary**

A non-confirmed (connectionless) service.

**HTTP**

#### **- Proxy settings**

**IP address:** Input the IP address of the proxy.

**Port:** Input the port number of the proxy.

#### **- DNS settings**

You can set the primary and secondary server as the DNS.

#### **- Secure settings**

According to the used gateway port, you can choose this option as **On** or **Off**.

#### **- Display image**

You can select whether images on WAP cards are displayed or not.

#### **• Rename**

Edit the Profile Name.

#### **• Delete**

Delete the Profile.

#### **• Add new**

You can add a new profile manually.

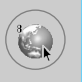

# **Service [Menu 8]**

### **Go to URL [Menu 8-1-4]**

You can directly connect to the site you want. You need to enter a specific URL.

# **Cache settings [Menu 8-1-5]**

You can remove the contents of Cache memory or change the Cache mode.

#### **• Clear cache**

The contents of Cache memory will be removed.

#### **• Check cache**

You can set the option whether you will check the cache memory or not.

# **Cookies setting [Menu 8-1-6]**

You can set the cookies setting you want.

# **Security certification [Menu 8-1-7]**

A list of the available certificates is shown.

# **Reset profiles [Menu 8-1-8]**

You can reset profiles to return to original settings.

# **Browser version [Menu 8-1-9]**

The WAP Browser version is displayed.

# **SIM Service [Menu 8-2]**

This menu depends on SIM and the network services.

# **On browsing menu**

If you are on line, you can view the following menus.

#### **• Home**

Refer to [Menu 8-1-1].

#### **• Reload**

Reloads the current page.

#### **• Bookmarks**

See [Menu 8-1-2].

#### **• Save as bookmark**

You can save a site as bookmark.

#### **• Go to URL**

You can move to the site you want. In this menu, you can also edit the site address.

#### **• Clear cache**

The contents of cache memory will be removed.

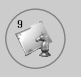

Enables you to view the downloaded pictures and sounds. They can be set as Wallpaper or Ring tone. You can view, listen, delete or rename downloaded data.

**Pictures [Menu 9-1]**

# **Sound [Menu 9-2]**

# **Games & more [Menu 9-3]**

#### **My games & more [Menu 9-3-1]**

Main Screen, Java' main menu, has a Preinstalled folder already created, and adds it to the list when a new folder is created or downloaded games are stored.

After selecting a folder, and then press Menu, sub menus available to several options (New, Move, About, Info, Remove, Update, Options, Rename and Exit) are displayed.

- **New:** Create a new folder.
- **Move:** Move the stored game to other folder.
- **About:** Show the information on a game manufacturer.
- **Info:** Show all the information on the game.
- **Remove:** Delete the game.
- **Update:** Connect to the server and download the new version of the stored game.
- **Options:** Perform network setup of the selected game.
- **Rename:** Rename the game.
- **Exit:** Exit the game.

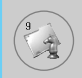

If you choose a Preinstalled game, several sub menus (Up, Info, Options and Exit) are displayed, and choosing Info will show you the information for the games provided by default.

#### **Java**

Java is a technology developed by Sun Microsystems. Similar to the way you would download the Java Applet using the standard Netscape or MS Internet Explorer browsers, Java MIDlet can be downloaded using the WAP enabled phone. Depending on the service provider, all Java based programs such as Java games can be downloaded and run on a phone. Once downloaded, the Java program can be viewed within the Applications menu where you can select, execute, or delete. The Java program files saved in the phone are in .JAD and .JAR formats.

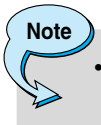

The JAR file is a compressed format of the Java program and the JAD file is a description file that includes all detailed information. From the network, prior to download, you can view all detailed file descriptions from the JAD file.

# **Downloads [Menu 9]**

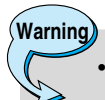

- Only J2ME (Java 2 Micro Edition) based programs will run in a phone environment. The J2SE (Java 2 Standard Edition) based programs will only run in a PC environment.
- Even if they are built on a standard language (J2ME), not all the Java application are compatible with all phones, because they can use specific libraries (API). If you download a Java application not specifically built for this model, you could experience power down or lock up problems, which will need the phone to be restarted (by detaching and reattaching the battery). We specify that these issues are caused by incompatible programs, and it does not mean that the phone has a problem.

#### **Profiles [Menu 9-3-2]**

This menu contains the same settings of the Internet menu. In fact, in order to download new applications, a WAP connection is needed.

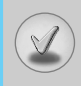

There are various accessories for your mobile phone. You can select these options according to your personal communication requirements.

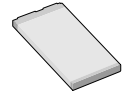

#### **Standard Battery**

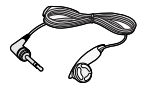

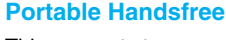

This connects to your phone, allowing handsfree operation.

#### **Travel Adapter**

This charger allows you to charge the battery while away from home or your office.

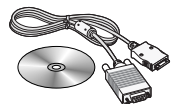

#### **Data cable/CD**

You can connect your phone to PC to exchange the data between them.

# **Note**

- Always use genuine LG accessories.
- Failure to do this may invalidate your warranty.
- Accessories may be different in different regions; please check with our regional service company or agent for further enquires.
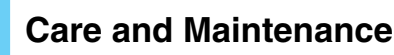

#### **When using this unit, basic safety precautions as below should be always followed.**

- Do not disassemble this unit. (Take it to a qualified service technician when repair work is required.)
- Away from electrical appliance such as a TV, radio or personal computer.
- The unit should be situated from heat sources such as radiators or cookers.
- Do not drop.
- Do not subject this unit to mechanical vibration or shock.
- The coating of the phone may be damaged if covered with wrap or vinyl wrapper.
- Use dry cloth to clean the exterior of the unit. (Do not use solvent such as benzene, thinner or alcohol.)
- Do not subject this unit to excessive smoke or dust.
- Do not keep the phone next to credit cards or transport tickets; it can affect the information on the magnetic strips.
- Do not tap the screen with a sharp object; otherwise, it may damage the phone.
- Do not expose the phone to liquid or moisture.
- Use the accessories like an earphone cautiously. Do not touch the antenna unnecessarily.

### ❏ **Caring for the Battery**

- You do not need to completely discharge the battery before recharging. Unlike other battery systems, there is no memory effect that could compromise the battery's performance.
- Use only LG batteries and chargers. LG chargers are designed to maximize the battery life.
- Do not disassemble or short-circuit the battery pack.
- Keep the metal contacts of the battery pack clean.
- Replace the battery when it no longer provides acceptable performance. The battery pack may be recharged hundreds of times until it needs replacing.
- Recharge the battery if it has not been used for a long time to maximize usability.
- Do not expose the battery charger to direct sunlight or use it in high humidity, such as the bathroom.
- Do not leave the battery in hot or cold places, this may deteriorate the battery performance.

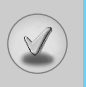

# **Technical Data**

## **General**

Product name : G5600

System : GSM 900 / DCS 1800

## **Ambient Temperatures**

Max : +55°C Min : -10°C

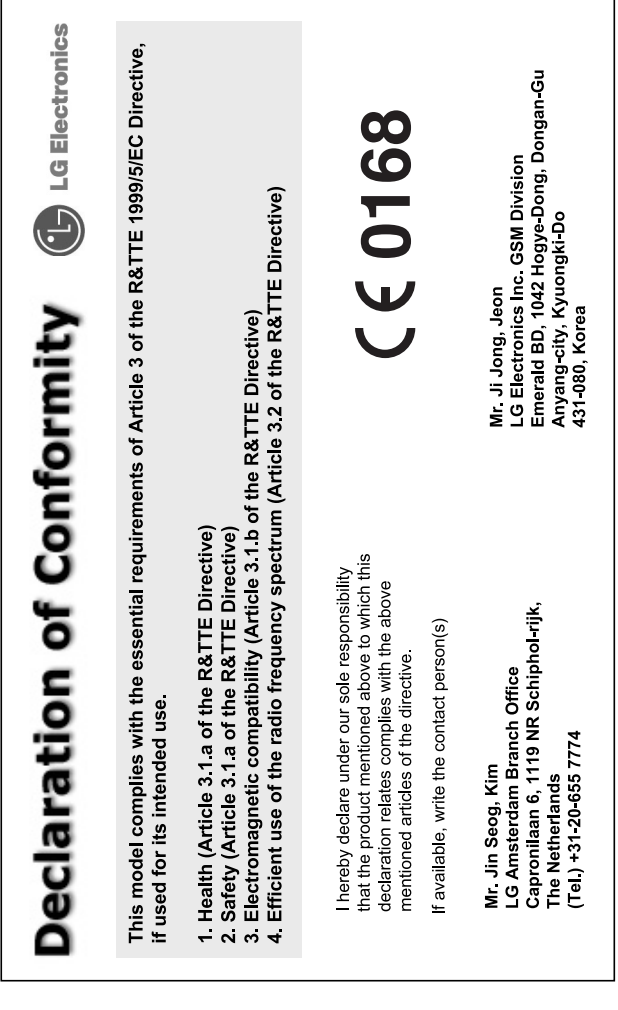

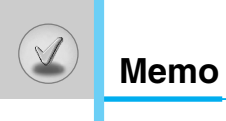